**Instrukcja obsługi i lista części zamiennych** 

# **Jednostka sterująca pistoletu automatycznego OptiStar CG08(-C)**

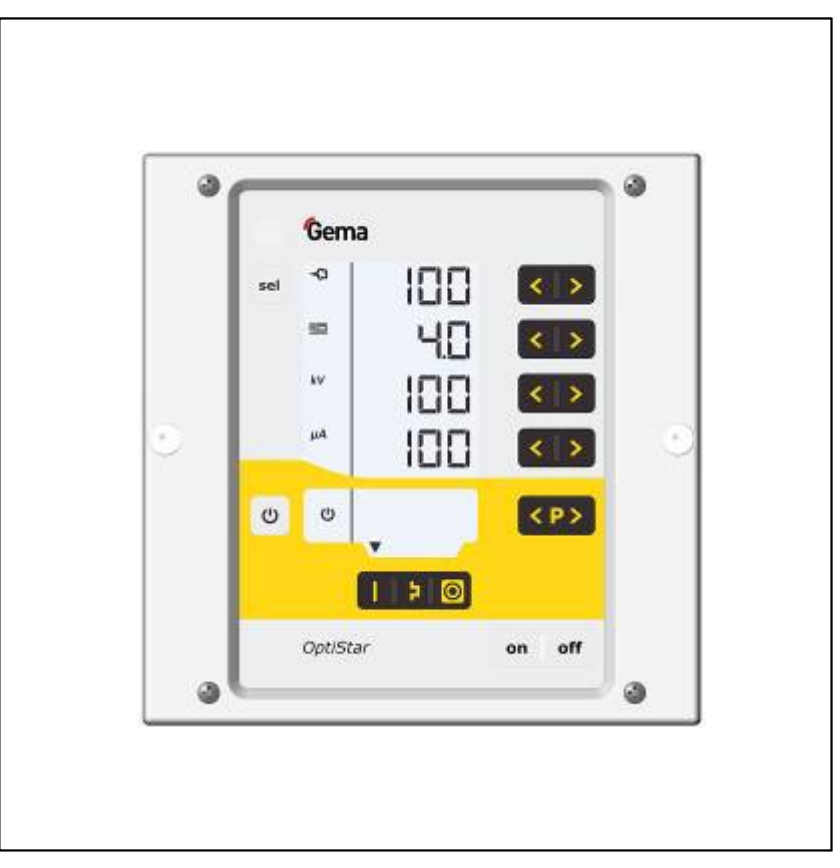

**Tłumaczenie oryginalnej instrukcji użytkowania** 

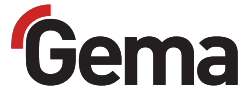

#### **Dokumentacja OptiStar CG08(-C)**

© Prawa autorskie 2010 Gema Switzerland GmbH

Wszystkie prawa zastrzeżone.

Publikacja chroniona prawem autorskim. Kopiowanie bez autoryzacji jest niedozwolone. Żadna z części tej publikacji nie może być reprodukowana, kopiowana, tłumaczona lub transmitowana w jakiejkolwiek formie, ani w całości ani częściowo bez pisemnej zgody firmy Gema Switzerland GmbH.

MagicCompact, MagicCylinder, MagicPlus, MagicControl, OptiFlex, OptiControl, OptiGun, OptiSelect, OptiStar i SuperCorona są zarejestrowanymi znakami towarowymi firmy Gema Switzerland GmbH.

OptiFlow, OptiCenter, OptiMove, OptiSpeeder, OptiFeed, OptiSpray, OptiSieve, OptiAir, OptiPlus, OptiMaster, MultiTronic, EquiFlow, Precise Charge Control (PCC), Smart Inline Technology (SIT) i Digital Valve Control (DVC) są znakami towarowymi firmy Gema Switzerland GmbH.

Wszystkie inne nazwy produktów są znakami towarowymi lub zarejestrowanymi znakami towarowymi ich poszczególnych właścicieli.

W tej instrukcji jest zrobione odniesienie do różnych znaków towarowych i zarejestrowanych znaków towarowych. Takie odniesienia nie oznaczają, że producenci, o których mowa aprobują lub są w jakikolwiek sposób związani przez tę instrukcję. Usiłujemy zachować zapis ortograficzny znaków towarowych i zarejestrowanych znaków towarowych właścicieli praw autorskich.

Cała nasza wiedza i informacje zawarte w tej publikacji były aktualizowane i ważne w dniu oddania do druku. Firma Gema Switzerland GmbH nie ponosi odpowiedzialności gwarancyjnej odnośnie interpretacji zawartości tej publikacji, rezerwuje sobie prawo do rewizji publikacji oraz do robienia zmian jej zawartości bez wcześniejszego zawiadomienia.

Najnowsze informacje na temat produktów firmy Gema można znaleźć w witrynie www.gemapowdercoating.com.

Informacje dotyczące patentów można znaleźć w witrynie www.gemapowdercoating.com/patents lub www.gemapowdercoating.us/patents.

#### **Wydrukowano w Szwajcarii**

Gema Switzerland GmbH Mövenstrasse 17 9015 St.Gallen **Szwajcaria** Tel: +41-71-313 83 00 Fax.:+41-71-313 83 83 +41-71-313 83 83

E-Mail: info@gema.eu.com

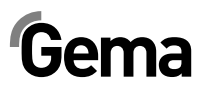

# Spis treści

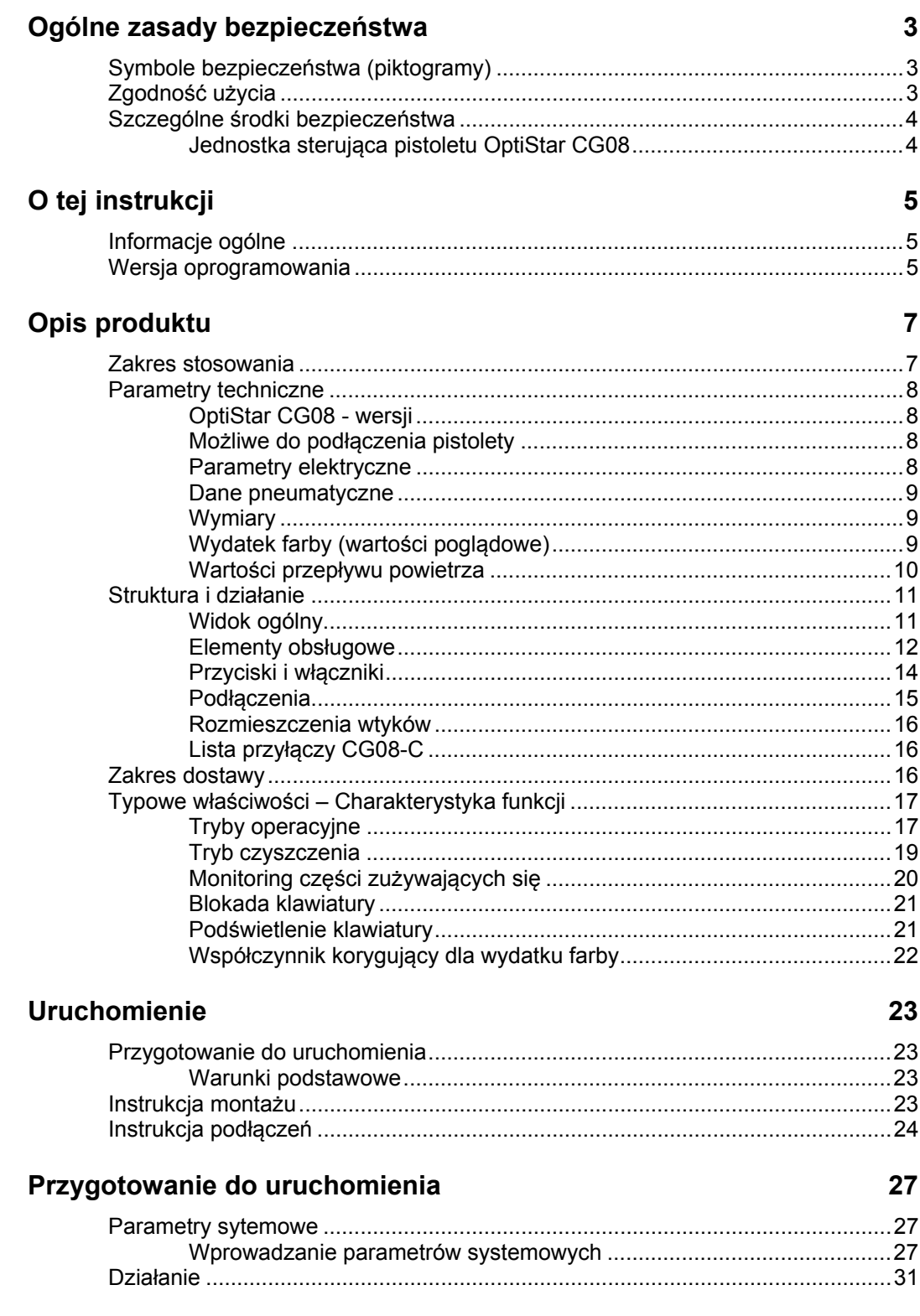

# $Gema$

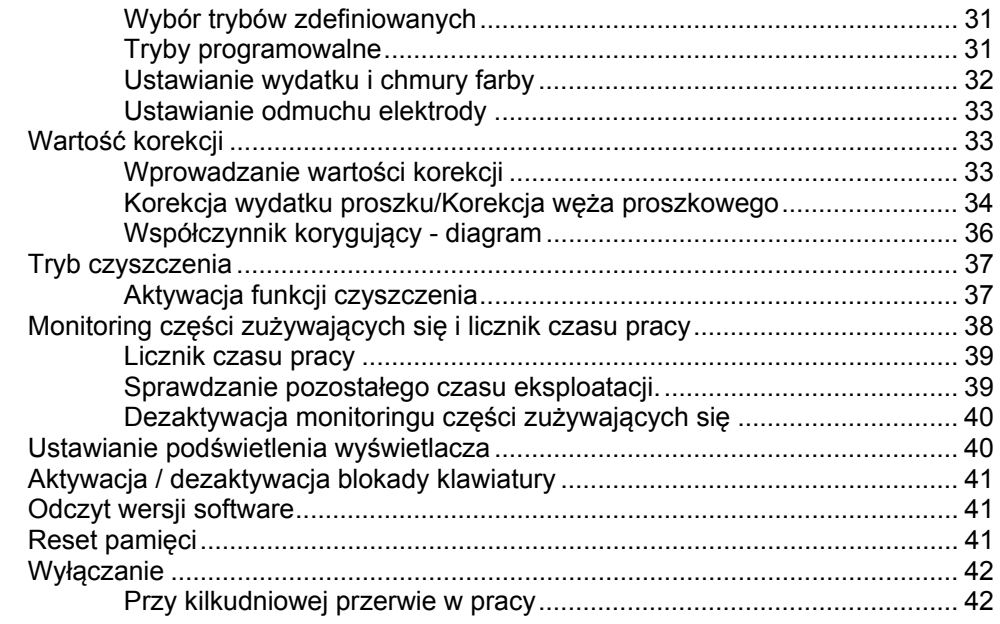

### **CAN-Bus 43**

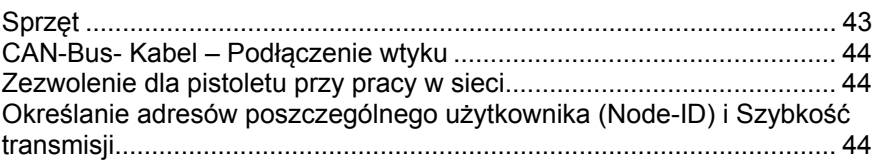

## **Wyszukiwanie błędów 47**

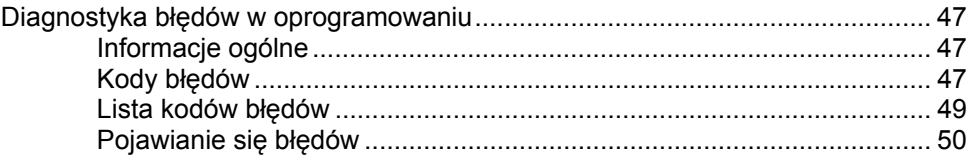

### **Lista części zamiennych 51**

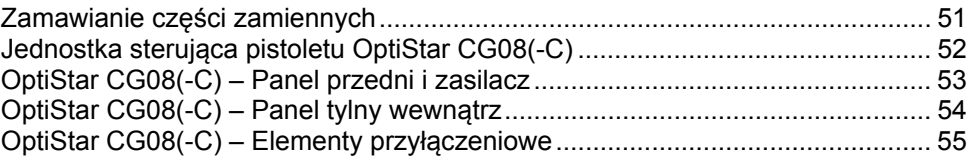

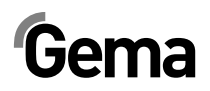

## **Ogólne zasady bezpieczeństwa**

Ten rozdział zawiera wszystkie podstawowe zasady bezpieczeństwa, które muszą być przestrzegane przez personel obsługujący jednostkę sterującą pistoletu automatycznego OptiStar CG08(-C).

Należy zapoznać się z poniższymi zasadami bezpieczeństwa przed uruchomieniem OptiStar CG08(-C).

## **Symbole bezpieczeństwa (piktogramy)**

Wszystkie ostrzeżenia oraz ich znaczenie można odnaleźć w poszczególnych instrukcjach obsługi urządzeń firmy Gema. Należy także stosować się do zasad bezpieczeństwa zawartych w poszczególnych instrukcjach obsługi.

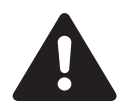

#### NIEBEZPIECZEŃSTWO!

Zagrożenie porażenia prądem lub uderzenia ruchomymi częściami. Skutki: Śmierć lub poważne obrażenia.

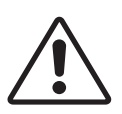

#### **UWAGA!**

Nieprawidłowa obsługa może prowadzić do uszkodzenia lub nieprawidłowego działania urządzenia. Skutki: Lekkie obrażenia lub uszkodzenie sprzętu.

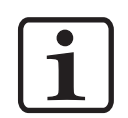

#### **INFORMACJA!**

Pomocnicze wskazówki i informacje.

## **Zgodność użycia**

- 1. OptiStar CG08(-C) zostało wyprodukowane według najnowszych standardów techniki i zgodnie z technicznymi zasadami bezpieczeństwa.
- 2. Służy do normalnego napylania farb proszkowych. Każde inne zastosowanie jest niezgodne z przeznaczeniem. Jeśli OptiStar CG08(-C) będzie wykorzystywane do innych celów, niż zostało przeznaczone, firma Gema nie będzie ponosiła za to odpowiedzialności

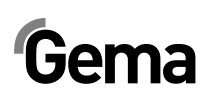

- 3. Jeśli OptiStar CG08(-C) będzie wykorzystywane do innych celów niż została przeznaczona, firma Gema Switzerland GmbH nie będzie ponosiła za to odpowiedzialności. OptiStar CG08(-C) może być uruchamiane, używane i konserwowane tylko przez przeszkolony i poinformowany o możliwych niebezpieczeństwach personel.
- 4. Uruchomienie (wykonanie poszczególnych operacji) jest zabronione do czasu końcowego zamontowania OptiStar CG08(- C) i jej okablowania zgodnie z normą (98/37 EG). EN 60204 -1 (bezpieczeństwo obsługi maszyn).
- 5. Nieautoryzowane modyfikacje zwalniają producenta z odpowiedzialności za wynikłe szkody.
- 6. Przepisy związane z zapobieganiem wypadkom, jak również inne ogólnie zasady bezpieczeństwa muszą być przestrzegane.
- 7. Muszą być przestrzegane także regionalne przepisy bezpieczeństwa.

## **Szczególne środki bezpieczeństwa**

- Prace instalacyjne wykonywane przez klienta, muszą być wykonane zgodnie z lokalnymi przepisami!
- Należy zwrócić uwagę, czy uziemienie podzespołów zostało wykonane zgodnie z lokalnymi przepisami

### **Jednostka sterująca pistoletu OptiStar CG08**

Jednostka sterująca pistoletu OptiStar CG08(-C) jest częścią instalacji, zatem jest zintegrowana z systemem bezpieczeństwa całej instalacji.

Przy użyciu zewnętrznym poza pojęciem bezpieczeństwa należy zastosować odpowiednią procedurę

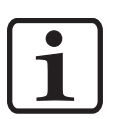

#### **INFORMACJA:**

**Więcej informacji można znaleźć w rozdziale "Zasady bezpieczeństwa Gema"!** 

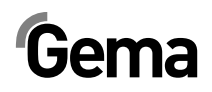

# **O tej instrukcji**

## **Informacje ogólne**

Niniejsza instrukcja obsługi zawiera wszelkie informacje, niezbędne do pracy z jednostką sterującą pistoletu OptiStar CG08(-C). Dzięki nim w bezpieczny sposób można przeprowadzić uruchomienie, a także w optymalny sposób użytkować nowy system proszkowy.

Informacje dotyczące funkcjonowania poszczególnych podzespołów systemu - manipulatorów, kabin, jednostek sterujących, pistoletów etc. można znaleźć w poszczególnych instrukcjach obsługi dotyczących tych urządzeń.

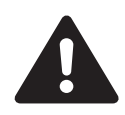

#### **NIEBEZPIECZEŃSTWO:**

**Praca bez zapoznania się z instrukcją obsługi.** 

**Praca bez instrukcji lub jej poszczególnych stron, poprzez nieprzestrzeganie informacji dotyczących bezpieczeństwa, może prowadzić do uszkodzenia ciała lub mienia.** 

- ► Przed rozpoczęciem pracy z urządzeniem należy zorganizować odpowiednie dokumenty i przeczytać rozdział "Przepisy bezpieczeństwa".
- ► Prace prowadzić tylko zgodnie z wymaganymi dokumentami.
- ► Pracować tylko z oryginalnymi dokumentami.

## **Wersja oprogramowania**

Ten dokument opisuje działanie jednostki sterującej pistoletu OptiStar CG08(-C), z softwarem w wersji 2.00 (patrz też "Sprawdzanie wersji software")!

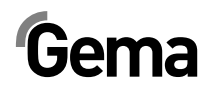

## **Opis produktu**

## **Zakres stosowania**

Jednostka sterująca OptiStar CG08(-C) jest przeznaczona do kontroli pracy pistoletów napylających firmy Gema (patrz także rozdział "Parametry techniczne").

Służy do normalnego napylania farb proszkowych. Producent nie ponosi odpowiedzialności za wynikłe z tego tytułu uszkodzenia; całe ryzyko bierze na siebie użytkownik!

Dla lepszego zrozumienia zależności w procesie malowania proszkowego, zaleca się dokładnie zapoznać z instrukcjami obsługi innych komponentów i poznanie ich funkcjonowania.

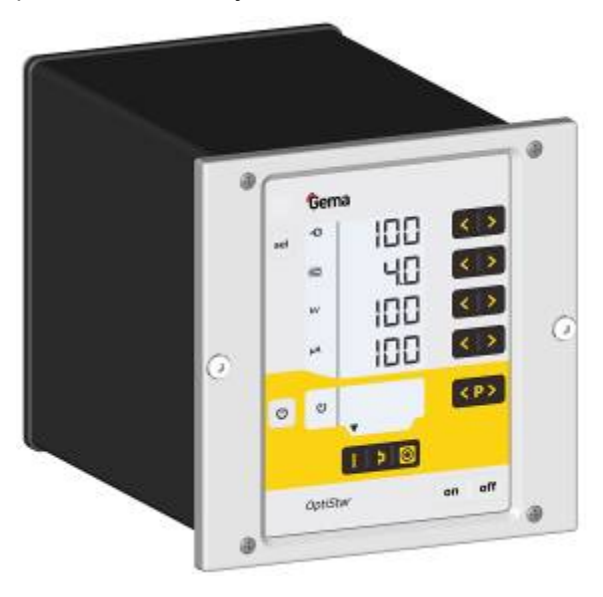

*Jednostka sterująca pistoletu OptiStar CG08(-C)* 

#### *Przykłady niewłaściwego użycia*

- Obsługa bez właściwego szkolenia
- Praca ze sprężonym powietrzem złej jakości i niewłaściwym uziemieniu
- Użycie w połączeniu z niezatwierdzonym urządzeniem lub podzespołem

## **Parametry techniczne**

## **OptiStar CG08 - wersji**

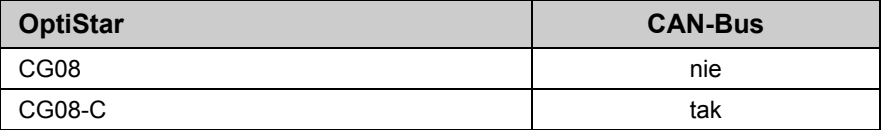

Oznaczenie urządzenia można przeczytać na tabliczce znamionowej.

### **Możliwe do podłączenia pistolety**

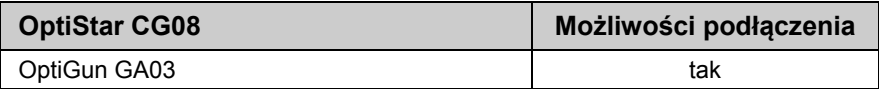

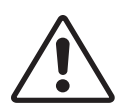

#### **UWAGA:**

**Jednostka sterująca OptiStar CG08(-C) może pracować tylko z określonymi typami pistoletów!** 

### **Parametry elektryczne**

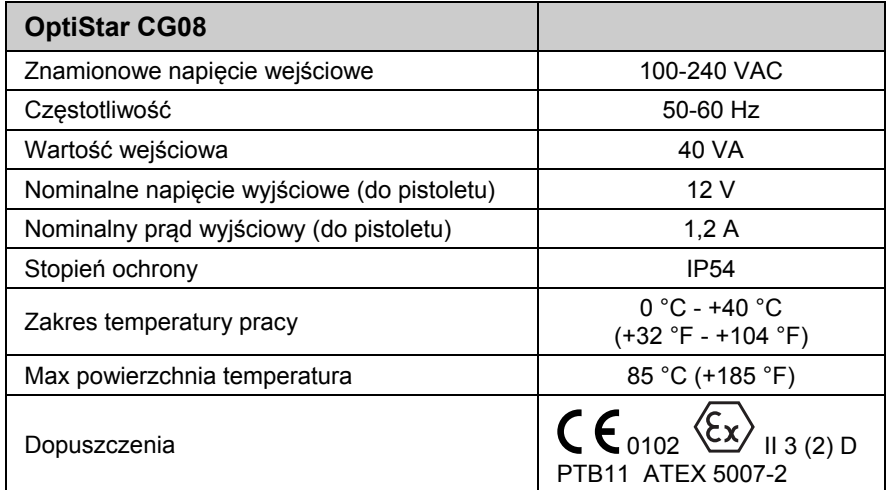

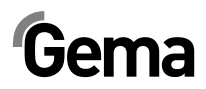

### **Dane pneumatyczne**

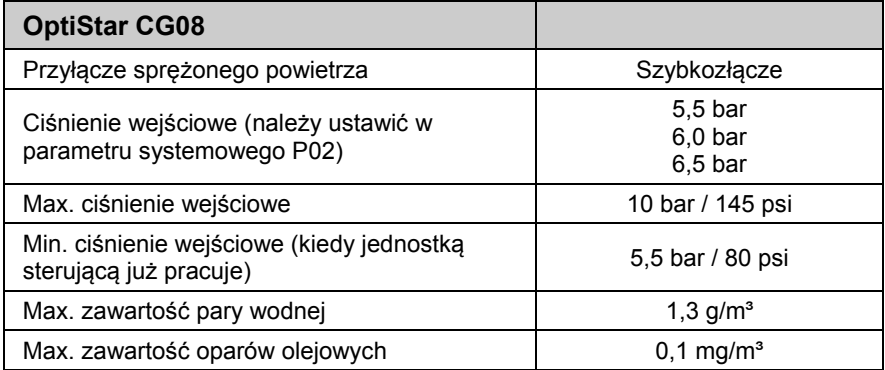

## **Wymiary**

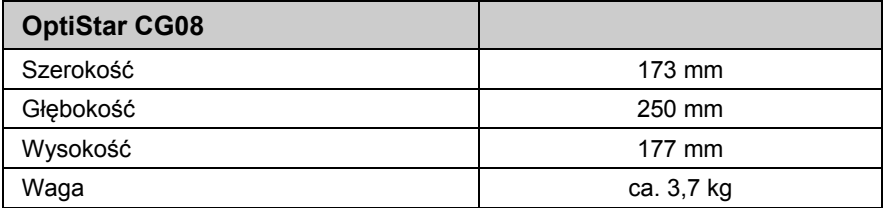

## **Wydatek farby (wartości poglądowe)**

### *Ogólne warunki pracy dla Inżektora OptiFlow*

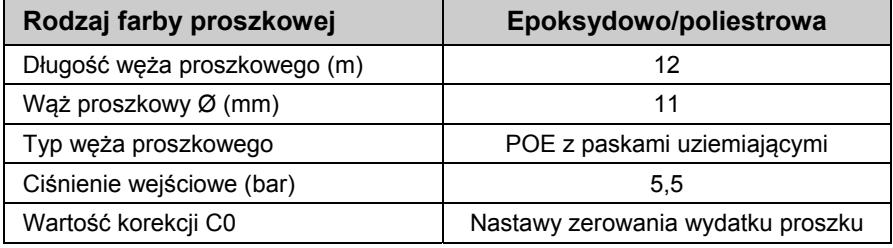

#### *Wartości ustawień dla jednostki sterującej OptiStar CG08 z inżektorem OptiFlow IG06*

Wszystkie wartości podane w tabeli są przybliżone i służą jedynie, jako wartości orientacyjne. Ponieważ ustawienia parametrów oraz warunki ich stosowania u różnych użytkowników mogą w znacznym stopniu się różnić.

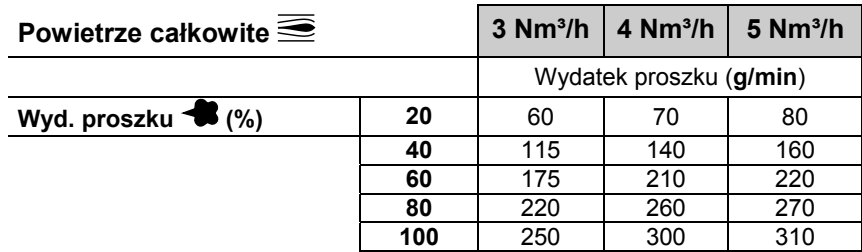

## **Wartości przepływu powietrza**

Powietrze całkowite składa się z powietrza transportowego i dozującego, w relacji do procentowo (%) ustawionego wydatku farby. W rezultacie wartość powietrza całkowitego pozostaje niezmienna.

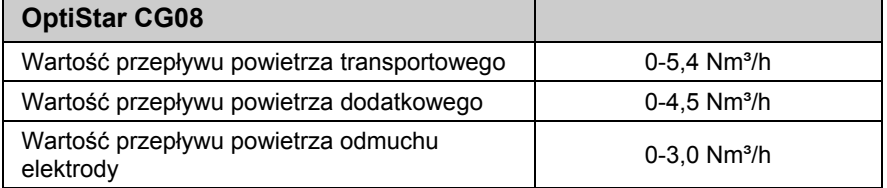

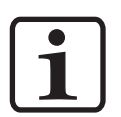

#### **INFORMACJA:**

**Całkowite zużycie powietrza dla urządzenia jest sumą 3 nastawionych wartości powietrza. Te wartości odnoszą się do ciśnienia zasilania urządzenia 5.5 bar!** 

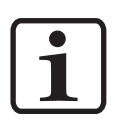

#### **INFORMACJA:**

**Podczas malowania maksymalne całkowite zużycie powietrza max. < 5,5 Nm³/h:** 

- ► Powietrze całkowite = 5 Nm³/h (Powietrze transportowe + powietrze dodatkowe)
- ► Powietrze odmuchowe elektrody =  $0.1$  Nm<sup>3</sup>/h (Dla dyszy płaskopylącej)

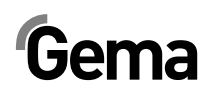

## **Struktura i działanie**

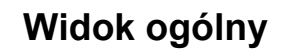

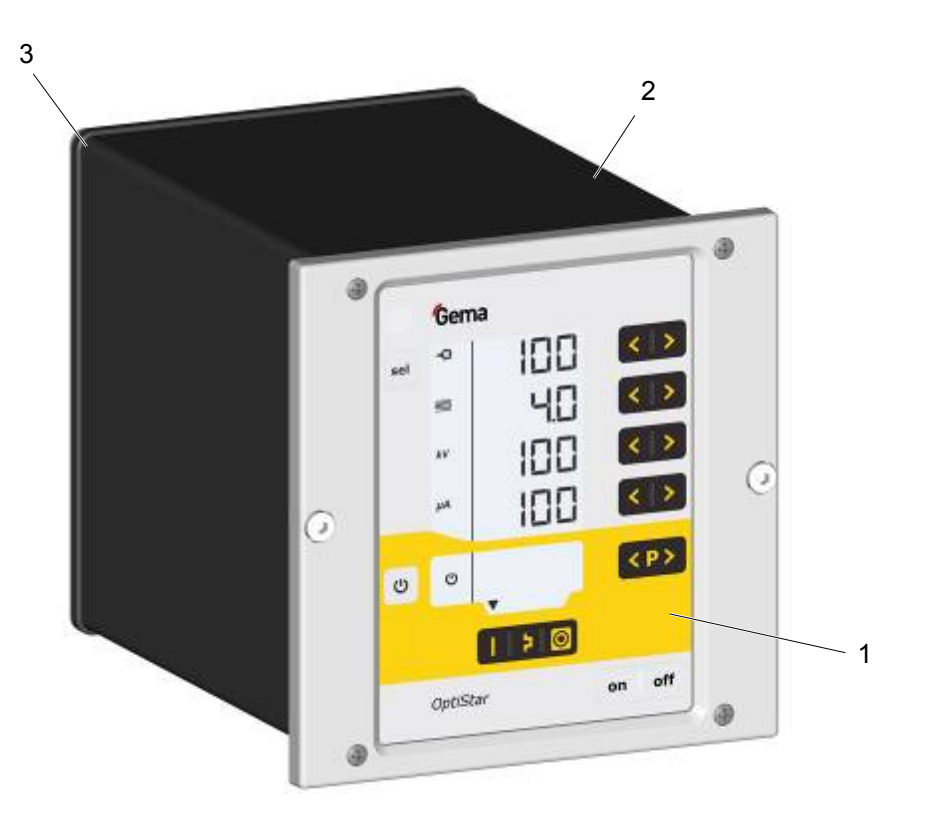

- 1 Płyta czołowa z elementami sterującymi i wyświetlaczem
- 3 Panel tylny z przyłączami

2 Obudowa

## **Elementy obsługowe**

### *Wyświetlacze i przyciski*

#### **INFORMACJA:**

**Aby ułatwić korzystanie z jednostki sterującej, zadane i rzeczywiste wartości są rozdzielone na kilka poziomów. Przycisk "sel" służy do przełączania między poziomami. Jeżeli nie wykonujemy żadnych działań w ciągu 6 s, urządzenie automatycznie powraca do poziomu 1.** 

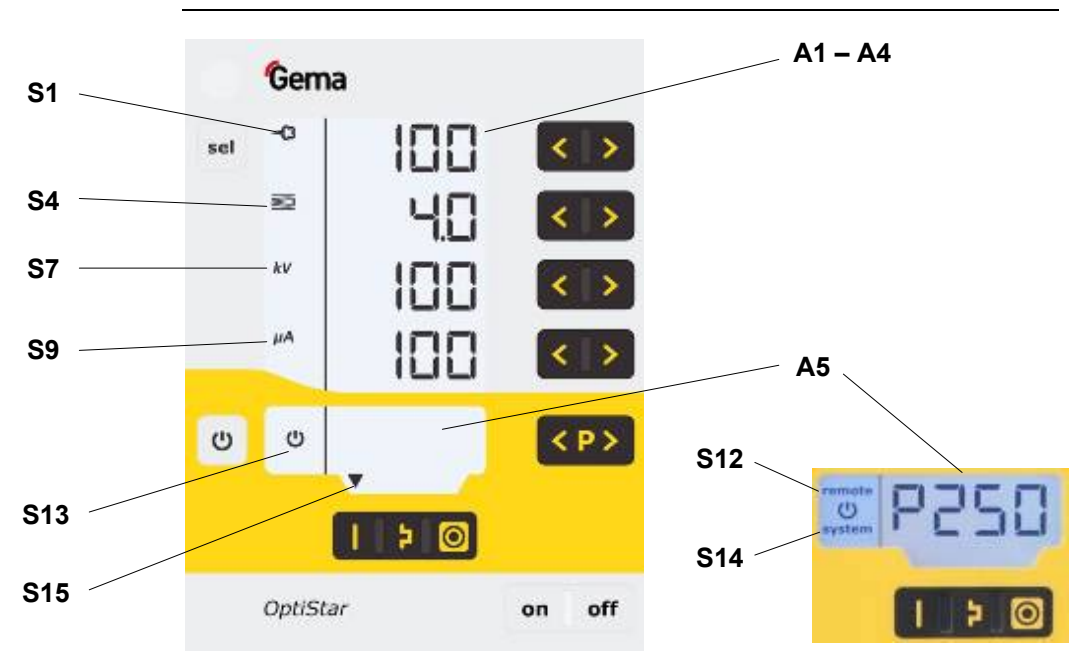

*Wyświetlacze, Poziom 1* 

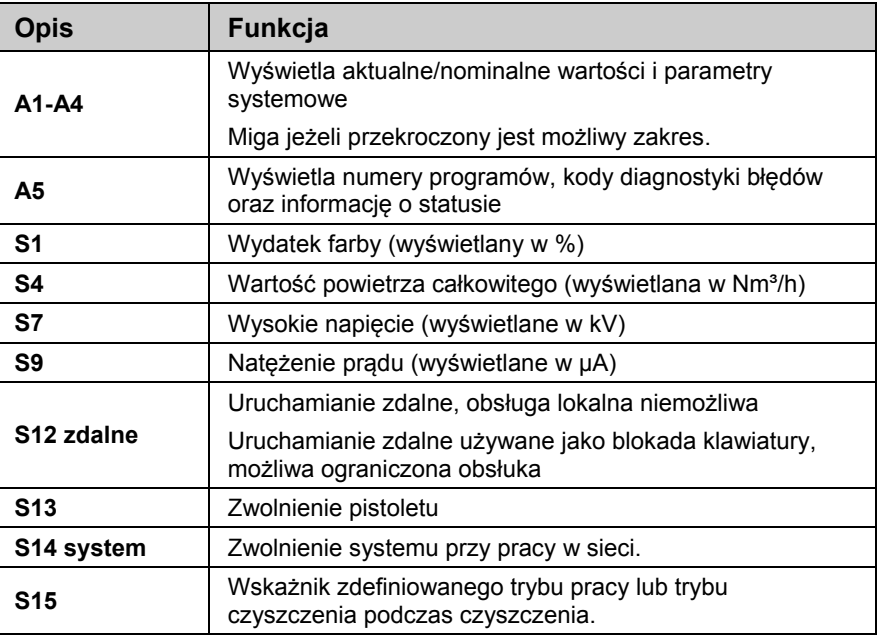

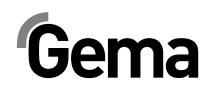

V 02/14

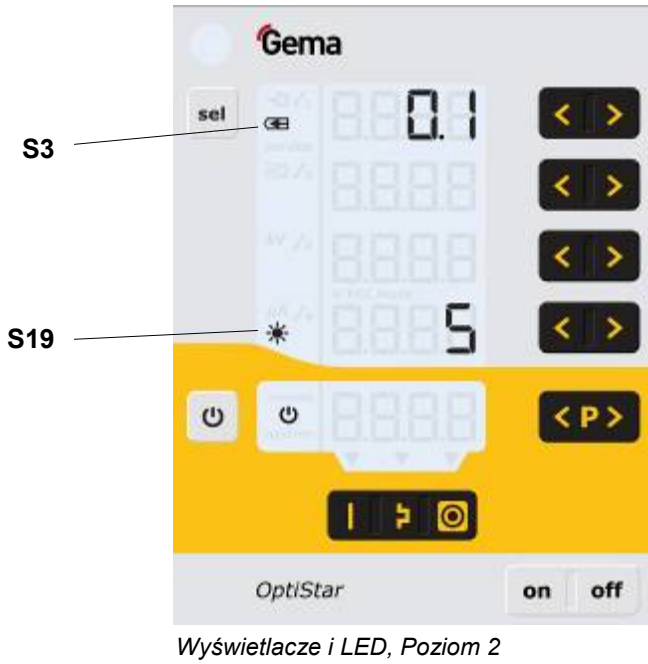

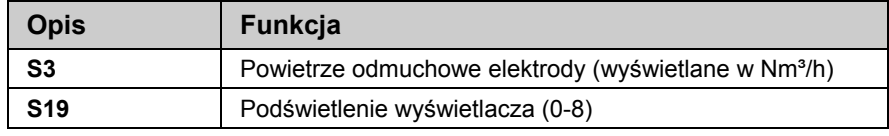

## **Przyciski i włączniki**

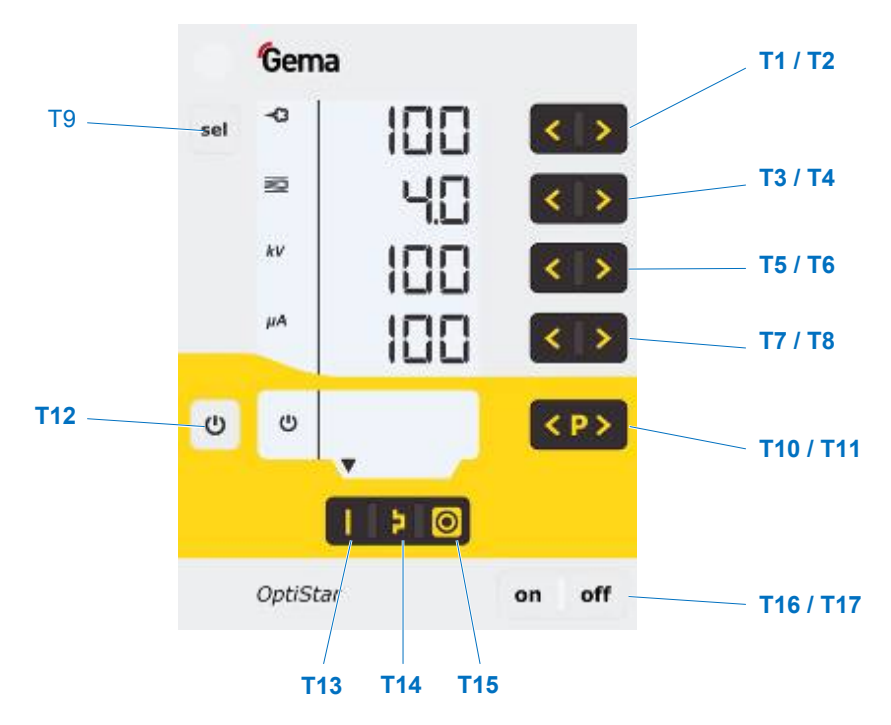

*Przyciski i włączniki* 

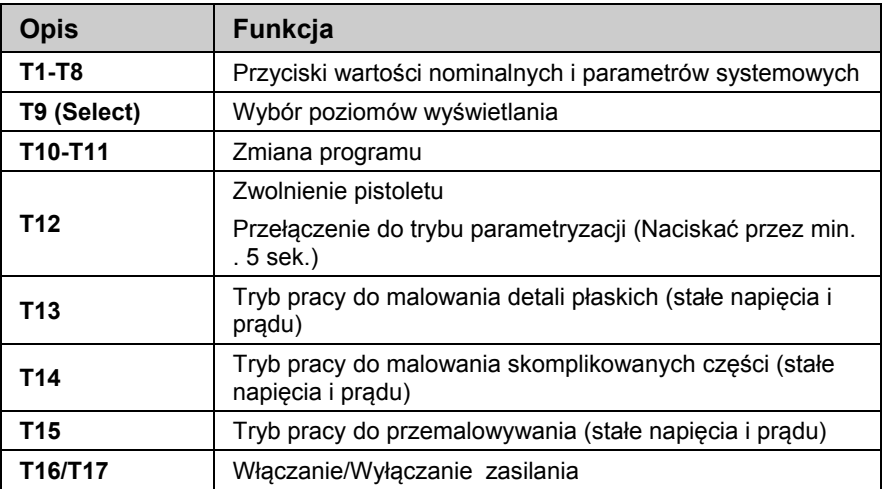

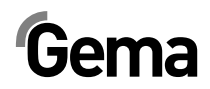

## **Podłączenia**

### *Przewody pneumatyczne / kable*

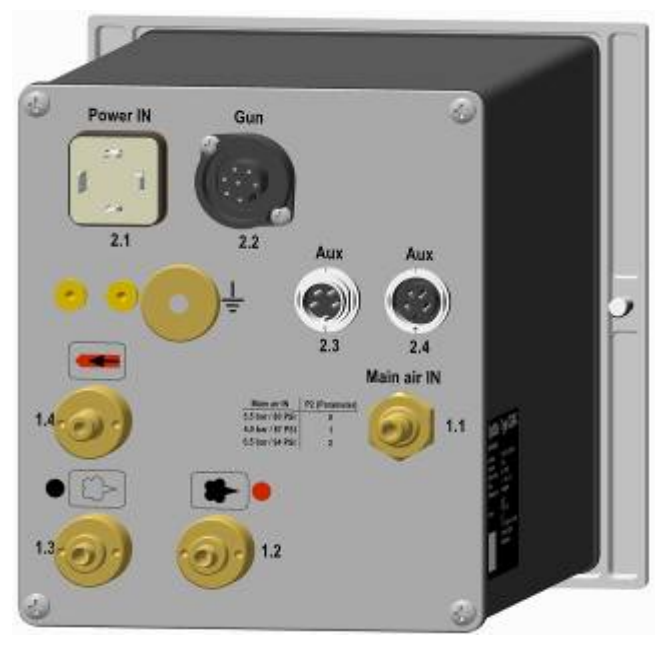

*OptiStar CG08-C Podłączenia – przewody pneumatyczne / kable* 

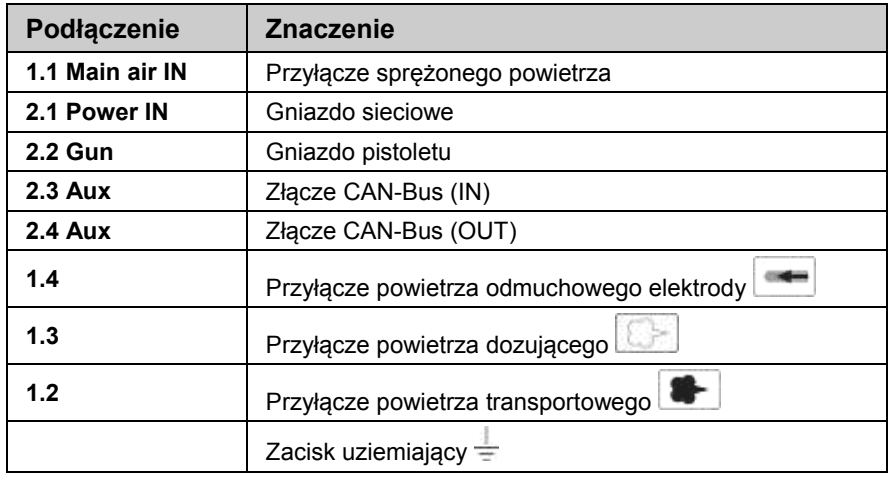

# $Gema$

### **Power IN**

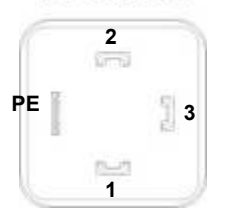

Gun

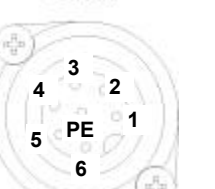

## **Rozmieszczenia wtyków**

### *Gniazdo sieciowe*

- 1 Wtyk przewodzący neutralny (zasilanie)
- 2 Faza (100-240 VAC) P
- 3 Wejście systemowe ON/OFF (100-240 VAC)
- PE Uziemienie PE

### *Złącze pistoletu*

- 1 Masa
- 2 Obsługa zdalna 1 (GM03)
- 3 Masa
- 4 Spust
- 5 Obsługa zdalna 2 (GM03)
- 6 Oscylator
- 7 Uziemienie PE

## **Lista przyłączy CG08-C**

*CAN IN Wtyk 4-polowy (2.3 Aux)* 

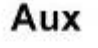

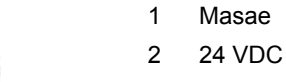

- 3 CAN high
- 4 CAN low
	- Korpus ekran

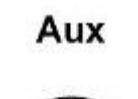

 $2 \Omega$ <sup>3</sup>

 $2.4$ 

**4** 

## *CAN OUT Gniazdo 4-polowe (2.4 Aux)*

- 1 Masa
- 2 24 VDC
- 3 CAN high
- 4 CAN low Korpus - ekran

## **Zakres dostawy**

- Kabel zasilający
- Instrukcja Quick start i instrukcja obsługi

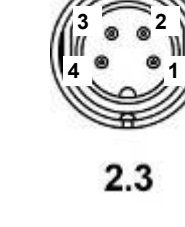

**1** 

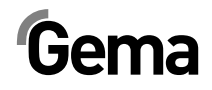

## **Typowe właściwości – Charakterystyka funkcji**

### **Tryby operacyjne**

Jednostka sterująca pistoletu OptiStar CG08(-C) ma dwa rodzaje trybów pracy.

### *Tryby zdefiniowane*

Jednostka sterująca pistoletu OptiStar CG08(-C) ma trzy zdefiniowane tryby aplikacji.

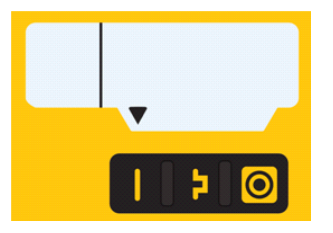

- **Tryb aplikacji dla części płaskich** 

Ten tryb aplikacji jest odpowiedni do malowania prostych, płaskich detali bez większych zagłębień.

я. - **Tryb aplikacji dla części skomplikowanych** 

Ten tryb aplikacji jest odpowiedni do malowania trójwymiarowych detali o skomplikowanym kształcie (np. profile).

- **Tryb aplikacji dla przemalowania** 

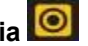

Ten tryb aplikacji jest odpowiedni do przemalowywanie detali, które uprzednio już zostały pomalowane.

W tych trybach aplikacji, prąd (**µA**) i wysokie napięcie (**kV**) są fabrycznie ustawione, ilość proszku i wartość powietrza można nastawić i zachować dla każdego trybu.

### *Tryb regulacji (Tryb programów)*

W tym trybie operacyjnym jest dostępnych 250 możliwych do indywidualnego skonfigurowania programów (P001-P250. Te programy są zapisywane automatycznie i możliwe do ponownego wywołania.

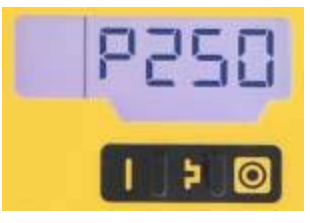

Można niezależnie ustawiać natężenie prądu, wysokie napięcie, wydatek farby, powietrze całkowite oraz odmuch elektrody.

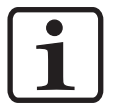

#### **INFORMACJA:**

**Nastawy zdefiniowane w 250 programach i 3 trybach aplikacji, są automatycznie zapamiętywane bez potwierdzenia!** 

#### *Precyzyjne sterowanie prądem malowania (Precise Control of spraying Current) (PCC Mode)*

Dla malowania detali, które mają zarówno skomplikowane jak i proste powierzchnie, prąd malowania poniżej 10 µA może być nastawiany aby zapobiec niezamierzonemu, nadmiernemu pomalowaniu prostszych powierzchni. Jest to szczególnie ważne przy użyciu dobrze ładujących się proszków (np. metalicznych). Przy nastawach prądu poniżej 10 µA jednostka sterująca przełącza się automatycznie w tryb PCC. Pozwala to na szybkie, ale bardzo precyzyjne sterowanie. Wartości prądu i wysokiego napięcia wyświetlane są w tym trybie w kolorze czerwonym.

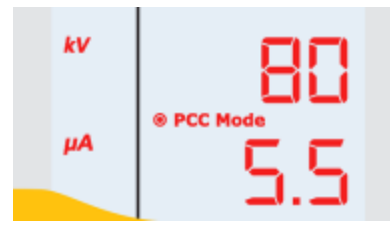

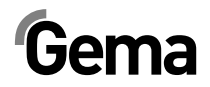

### **Tryb czyszczenia**

Tryb PowerClean mode jest używany do wydmuchiwania za pomocą sprężonego powietrza pozostałości proszku i wilgoci z węża proszkowego, inżektora i pistoletu.

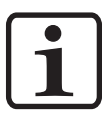

#### **INFORMACJA:**

**Tryb czyszczenia może być aktywowany tylko w trybie czuwania, naciskając odpowiedni przycisk na pistolecie lub też opcjonalnie poprzez połączenie sieciowe takie jak CAN-Bus.** 

Tryb czyszczenia jest sygnalizowany przez wskaźnik z krążących segmentów LCD:

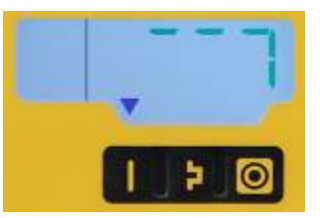

Operacja czyszczenia jest włączana i wyłączana przez nadrzędne sterowanie.

Gdy cykl czyszczenia jest zakończony, jednostka sterująca powraca automatycznie do ostatnio używanego programu.

## **Monitoring części zużywających się**

Części zużywające się mają ograniczoną żywotność. Jednostka sterująca pistoletu OptiStar CG08(-C) oferuje funkcję monitorowania żywotności do 4 zużywających się części, używając liczników rewersyjnych:

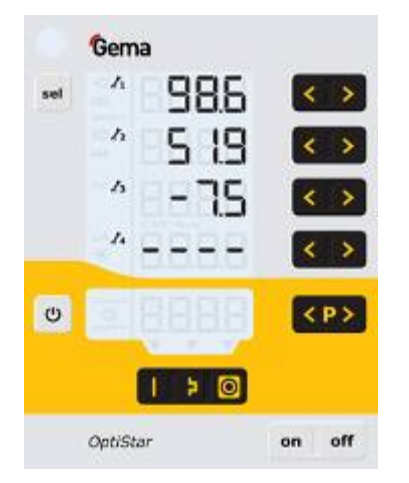

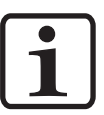

#### **INFORMACJA:**

#### **Kolejność części zużywających się oraz ich żywotność może być ustawiona przez operatora.**

Przykładowa tabela:

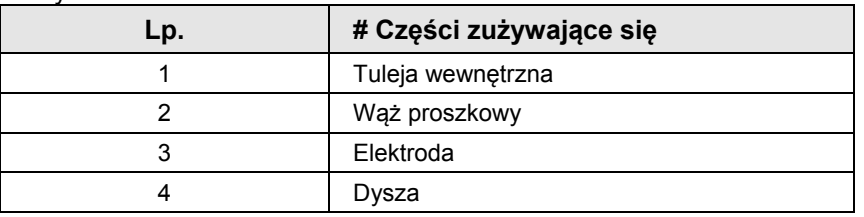

Dla lepszego wyjaśnienia tej funkcji, poniżej objaśnienie kilku terminów dotyczących tego procesu:

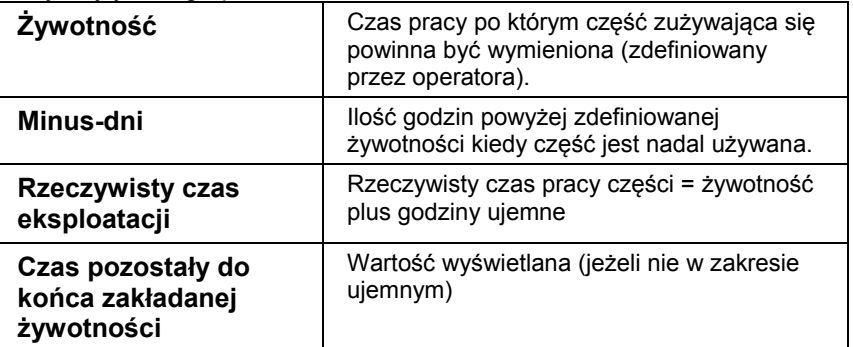

- Monitoring czasu eksploatacji może być aktywowany / dezaktywowany dla poszczególnych części. (patrz "Uruchomienie - monitoring części zużywających się")
- Monitoring jest fabrycznie ustawiony na nieaktywny, musi być aktywowany przez operatora.
- Informacja o pozostałym czasie eksploatacji.
- Reset czasu pracy
- Jednostka czasu używana w monitoringu: 1 Dzień (x.x), Zakres 0,1 – 500 Dni

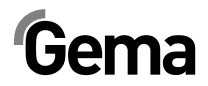

### **Blokada klawiatury**

Jednostka sterująca pistoletu OptiStar CG08(-C) ma blokadę klawiatury, aby zapobiec zmianom indywidualnych parametrów (kV, µA etc.) w trybie pracy. Blokada klawiatury nie ma wpływu na następujące funkcje:

- Wybór programu
- Wyświetlanie zadanych wartości w bieżącym programie
- Wyświetlanie aktualnych wartości
- Potwierdzanie błędów

Blokada klawiatury jest sygnalizowana miganiem diody **remote** w zdalnym sterowaniu. (patrz "Uruchomienie - Aktywacja / dezaktywacja blokady klawiatury")

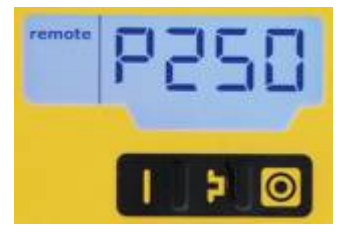

Status zablokowanej klawiatury jest utrzymywany po wyłączeniu i ponownym włączeniu urządzenia. Podczas resetu pamięci blokada jest dezaktywowana. Dla jednostki sterującej OptiStar CG08(-C) (Urządzenie automatyczne), poprzez wejście sterowania zdalnego można zastosować również blokadę zewnętrzną. Te obydwie blokady są niezależne od siebie, tzn. jeżeli lokalna blokada jest deaktywowana, pozostaje stan z blokady zewnętrznej i na odwrót.

### **Podświetlenie klawiatury**

#### *Jasność*

Dostępne jest 8 różnych poziomów jasności podświetlenia wyświetlacza. Nastawy pozostają zachowane po wyłączeniu jednostki sterującej.

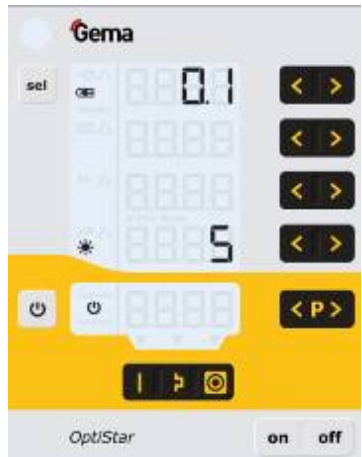

#### *Tryb Auto Power Save*

Podświetlenie wyświetlacza jest automatycznie wyłączane jeżeli przerwa w pracy trwa dłużej niż 5 minut.

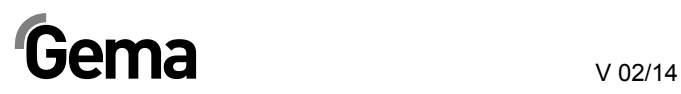

## **Współczynnik korygujący dla wydatku farby**

Jednostka sterująca pistoletu OptiStar CG08(-C) umożliwia zerowanie wydatku proszku. Pozwala to na kompensację różnych długości węży proszkowych podłączonych do pistoletów.

Współczynnik korygujący C0 można tak ustawić, że nie ma żadnego wydatku proszku, gdy zawartość proszku jest zredukowane do 0%. (patrz "Uruchomienie – Ustawienie współczynnika korygującego wydatku proszku".

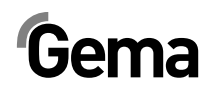

## **Uruchomienie**

## **Przygotowanie do uruchomienia**

### **Warunki podstawowe**

Podczas uruchomienia jednostki sterującej pistoletu OptiStar CG08(-C), należy wziąć pod uwagę ogólne warunki wpływające na rezultaty malowania:

- Właściwie podłączona jednostka sterująca
- Właściwie podłączony pistolet
- Dostępne zasilanie elektryczne i sprężone powietrze
- Przygotowanie farby i jej jakość

## **Instrukcja montażu**

Jednostka sterująca pistoletu OptiStar CG08(-C) jest montowana na miejscu za pomocą 2 śrub M6 umieszczonych w panelu frontowym.

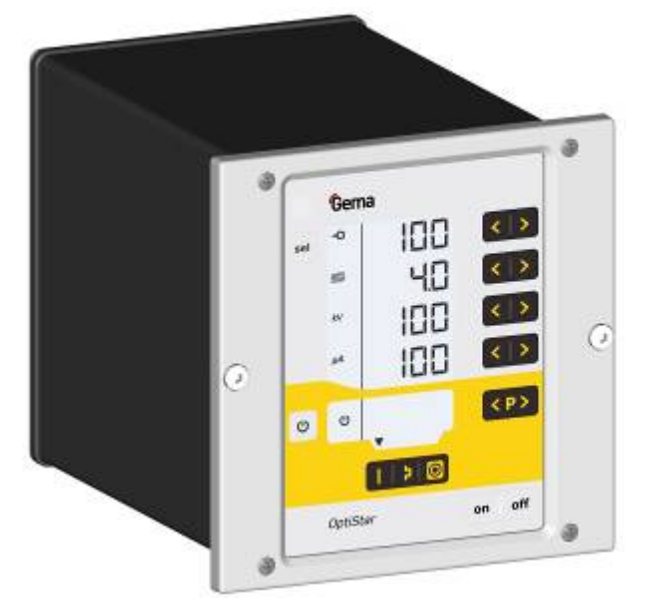

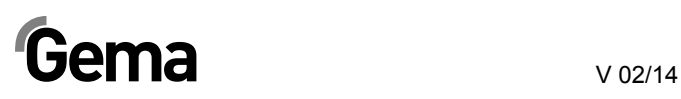

## **Instrukcja podłączeń**

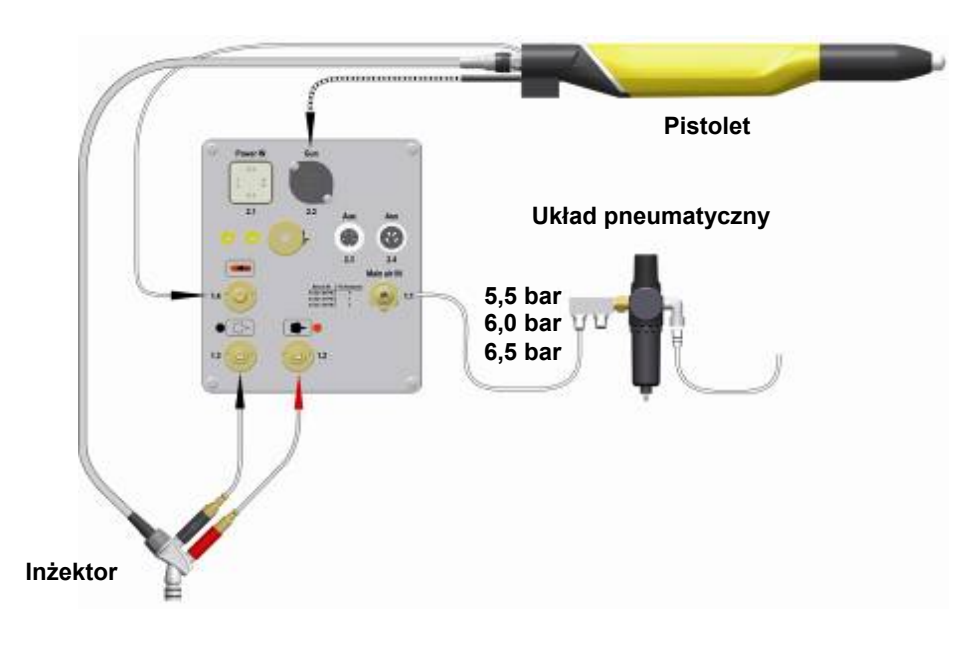

*Instrukcja podłączeń - zestawienie* 

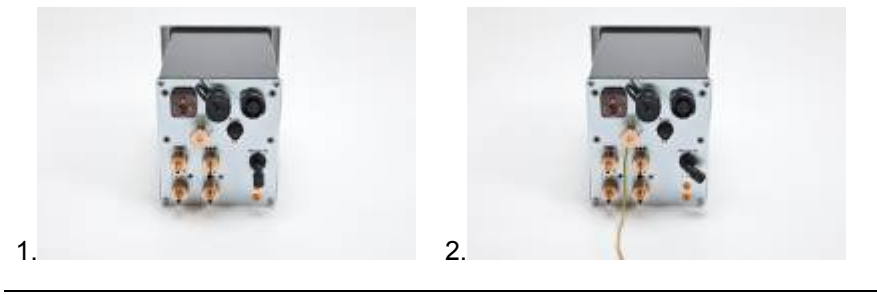

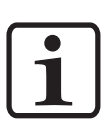

### **INFORMACJA:**

**Użyć klamry do podłączenia kabla uziemiającego do kabiny lub bednarki. Należy zapewnić wartość oporu 1 MOhm lub mniejszą.** 

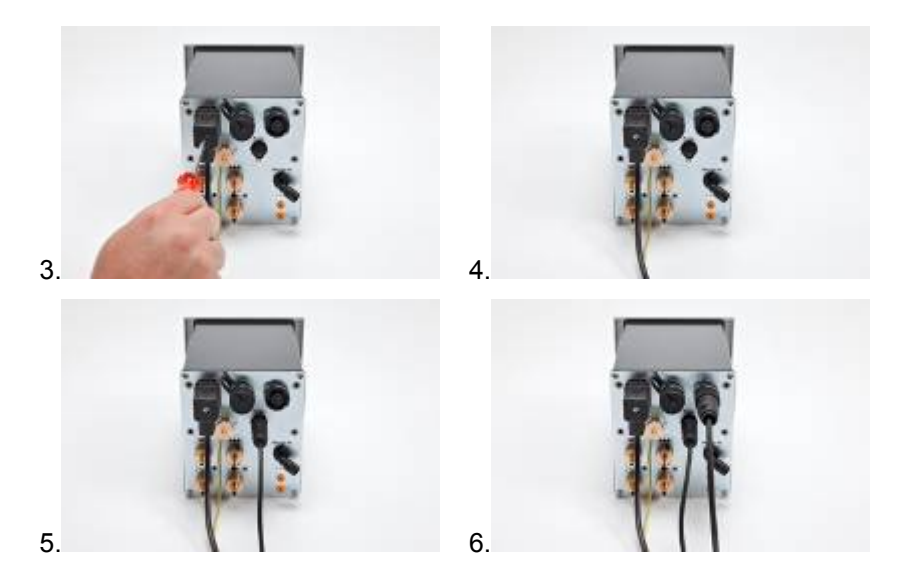

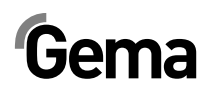

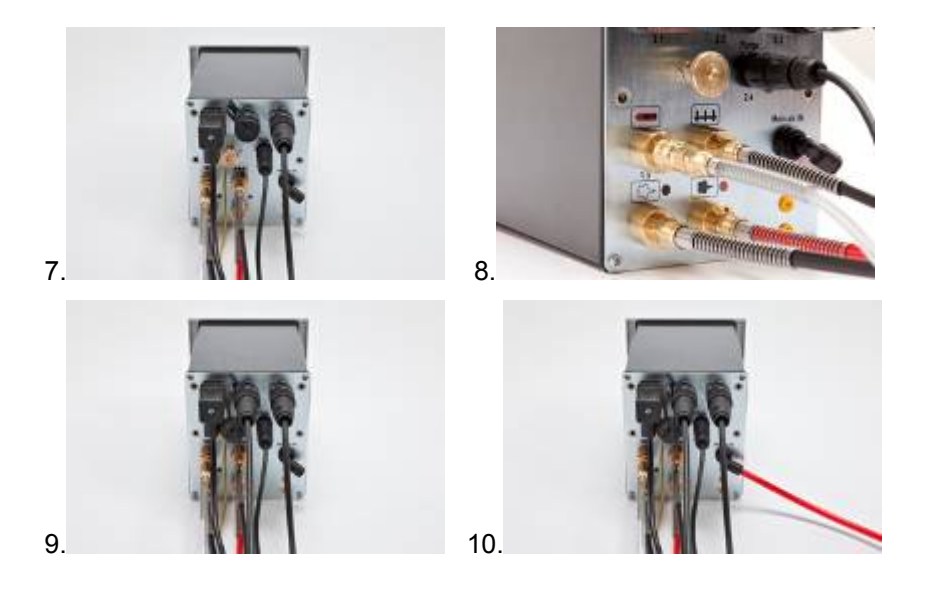

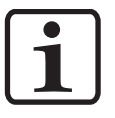

**INFORMACJA:** 

**Sprężone powietrze musi być wolne od oleju i wody!** 

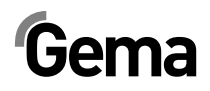

## **Przygotowanie do uruchomienia**

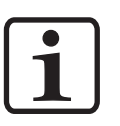

#### **INFORMACJA:**

**Jednostka sterująca pistoletu zawsze uruchamia się z ostatnio skonfigurowanymi ustawieniami.** 

## **Parametry sytemowe**

Jednostka sterująca pistoletu OptiStar CG08(-C) jest konfigurowana za pomocą parametrów systemowych. Ta konfiguracja jest zapisywana w pamięci urządzenia. Może być wprowadzona ręcznie lub za pomocą połączenia zdalnego (CAN).

2. Przytrzymaj przycisk <sup>U</sup> 5 sekund. Wyświetlacz przełączy

#### **Wprowadzanie parametrów systemowych**

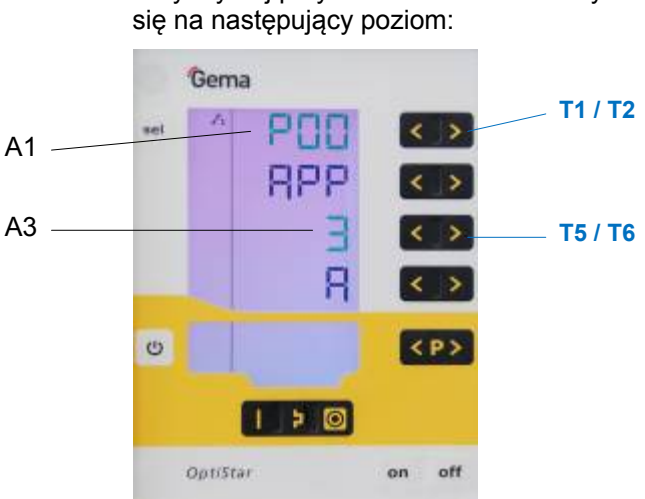

1. Włączyć jednostkę sterującą przyciskiem **ON**

- 3. Numer parametru systemowego będzie wyświetlany na
- wskaźniku **A1** z literą **P**
- 4. Przyciskami **T5 lub T6** ustawić wartość parametru. Wartość ustawionego parametru systemowego pojawia się na wyświetlaczu **A3**
- 5. Przyciskami **T1 oder T2** przejść do poprzedniego lub następnego ekranu parametrów systemowych.
- 6. Wartość parametrów nastawiać według następującej tabeli.

# $Gema$

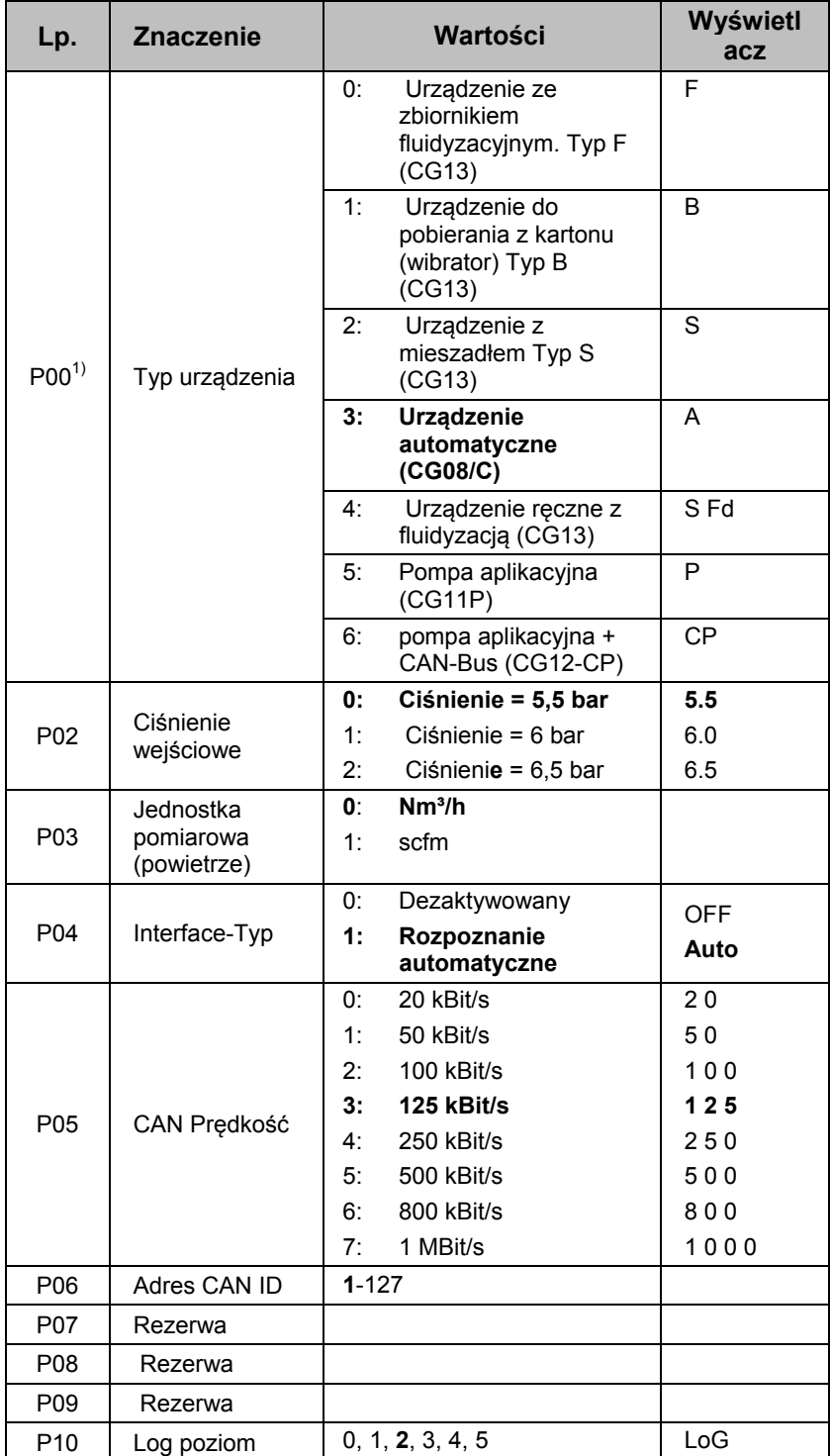

 $1)$  nie zostanie nadpisany podczas resetu pamięci

Nastawy fabryczne wyróżnione **tłustym** drukiem.

7. Nacisnąć przycisk aby opuścić ekran parametryzacji. Wyświetlacz przełączy się na następujący poziom:

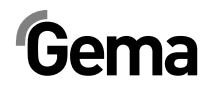

### *Parametr systemowy P00*

W przypadku jednostki sterującej OptiStar CG08(-C) w opcji CAN-Bus, typ urządzsenia jest rozpoznawany automatycznie. Parametr systemowy P00 jest przy urochomieniu ustawiany na **3**.

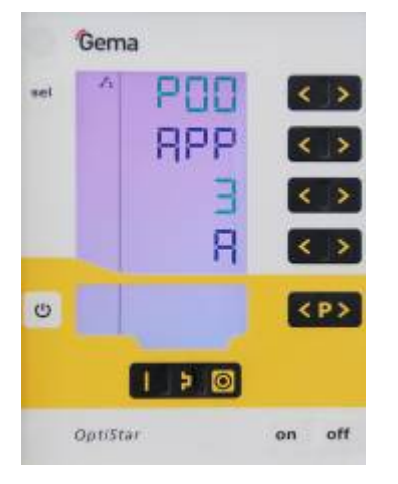

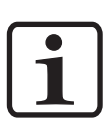

#### **INFORMACJA:**

#### **Błędne ustawienie parametru może prowadzić do zakłóceń w pracy!**

► Parametr systemowy P00 może być ustawiony tylko na 3 (Urządzenie automatyczne)!

#### *Parametr systemowy P03*

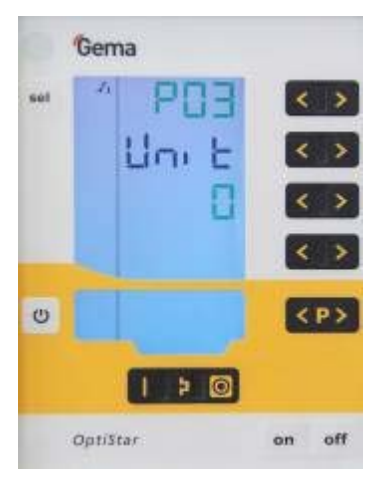

Tym parametrem ustawiamy jednostkę pomiarową dla wszystkich wartości powietrza (powietrze całokowite i powietrze odmuchowe elektrody). Jeżeli parametr ustawimy na **1** (**scfm**), wszystkie wartości powietrza będą wyświetlane w tych jednostkach. **Na wyświetlaczu te linie świecą się na niebiesko.**

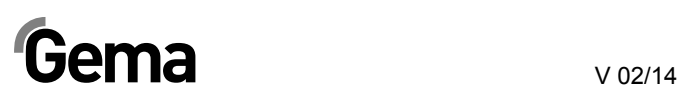

#### *Parametr systemowy P10*

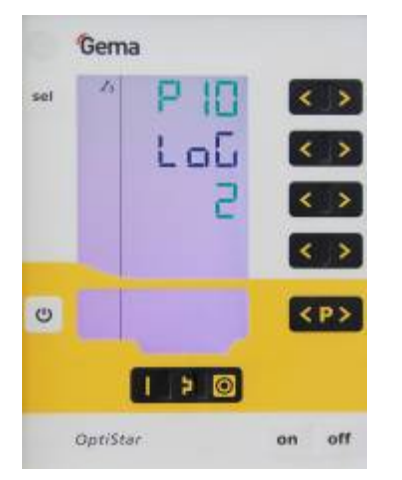

Dla celów testowych i wyszukiwania błędów, urządzenie może zapisywać przebieg programu na karcie SD.

Jeżeli karta SD jest włożona podczas pracy urządzenia, wiadomości dziennika są zapisywane na karcie pamięci SD. Dane są zapisywane w katalogu głównym w pliku MESSAGES.LOG. Ten plik może osiągnąć wielkośc 32 MB, potem nazwa pliku jest zmieniana na MESSAGES.1 i tworzony jest nowy plik MESSAGES.LOG.

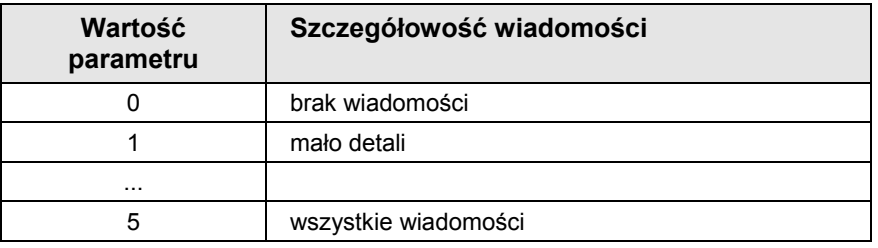

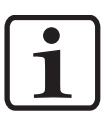

#### **INFORMACJA:**

**Od wartości 4 może wystąpić niekorzystny wpływ na timing w czasie rzeczywistym.** 

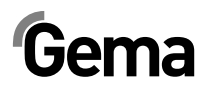

## **Działanie**

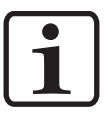

#### **INFORMACJA:**

**Przy pierwszym uruchomieniu urządzenia, rekomendowane jest sprawdzenie funkcjonowania bez proszku!** 

### **Wybór trybów zdefiniowanych**

- 1. Włączyć jednostkę sterującą przyciskem **ON**
- 2. Wybrać tryb malowania naciskając odpowiedni przycisk, włączy się strzałka nad przyciskem załączonego trybu.

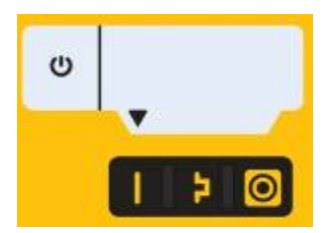

Zaprogramowane tryby malowania mają ustawione na stałe, fabrycznie wartości wysokiego napięcia i prądu malowania:

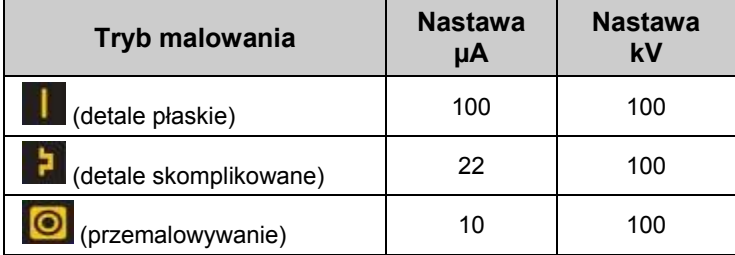

3. Nastawy powietrza całkowitego, wydatek proszku i powietrze odmuchowe elektrody mogą być indywidualnie zdefiniowane i zachowane w programach.

### **Tryby programowalne**

- 1. Włączyć jednostkę sterującą przyciskiem **ON**
- 2. Nacisnąć przycisk
- 3. Wybrać żądany program (001-250)

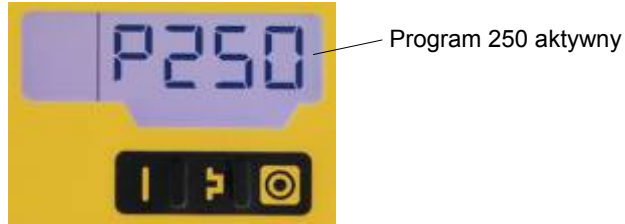

4. Zmienić parametry malowania zgonie z wymaganiami.

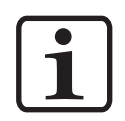

#### **INFORMACJA:**

**Programy 001-250 są zdefiniowane fabrycznie, ale mogą być modyfikowane w każdej chwili i automatycznie zapisane.** 

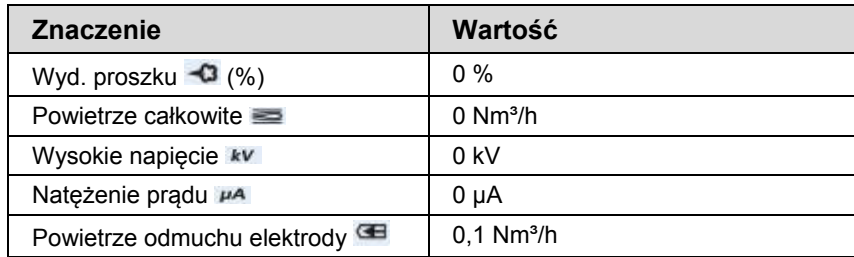

## **Ustawianie wydatku i chmury farby**

Wydatek farby zależy od ustawionej ilości farby (w %) oraz od wartości powietrza całkowitego.

### *Ustawianie wartości powietrza całkowitego*

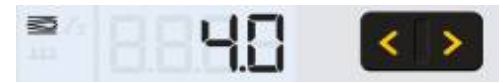

Ustawić wartość powietrza całkowitego przyciskami **T3/T4** (patrz także instrukcja obsługi inżektora)

Ustawić wartość powietrza całkowitego zgodnie z wymaganiami procesu malowania

#### *Ustawianie wydatku farby*

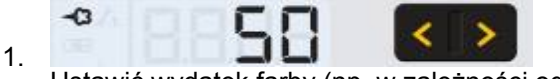

- Ustawić wydatek farby (np. w zależności od żądanej grubości powłoki)
	- Ustawienie fabryczne 50% jest zalecane przy próbnym malowaniu. Wartość powietrza całkowitego jest automatycznie utrzymywana na stałym poziomie przez jednostkę sterującą

#### **INFORMACJA:**

1.

**Jako podstawowe ustawienia zaleca się używać 50% wydatku farby oraz 4 Nm³/h powietrza całkowitego.** 

**Po wprowadzeniu wartości, których urządzenie nie może zrealizować odpowiedni wyświetlacz zaczyna migać i pojawia się komunikat błędu!** 

- 2. Sprawdzić fluidyzacje w zbiorniku proszkowym.
- 3. Skierować pistolet do kabiny, wcisnąć spust i wizualnie ocenić wydatek farby

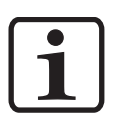

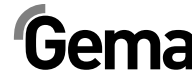

## **Ustawianie odmuchu elektrody**

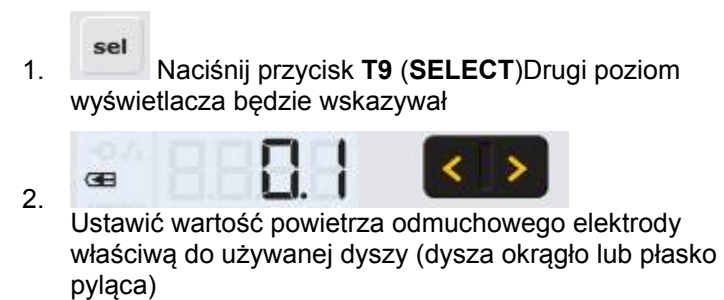

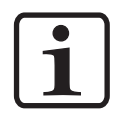

#### **INFORMACJA:**

**Używając dyszy płaskiej, wartość powinna wynosić około 0.2 Nm³/h, przy używaniu duszy okrągłej, wartość powinna wynosić około 0,5 Nm³/h!** 

> 3. Jeśli ten poziom wyświetlacza nie jest używany przez 3 sekundy, wyświetlacz przełącza się samoczynnie na pierwszy poziom.

## **Wartość korekcji**

Jednostka sterująca pistoletu OptiStar CG08(-C) za pomocą współczynnika korekcji, może dostosować optymalnie paramety pracy do wymagań klienta. (np. dostosowanie do innych wydatków proszku w instalacji).

### **Wprowadzanie wartości korekcji**

1. Przytrzymaj przycisk <sup>U</sup> 5 sekund. Wyświetlacz przełączy się na następujący poziom:

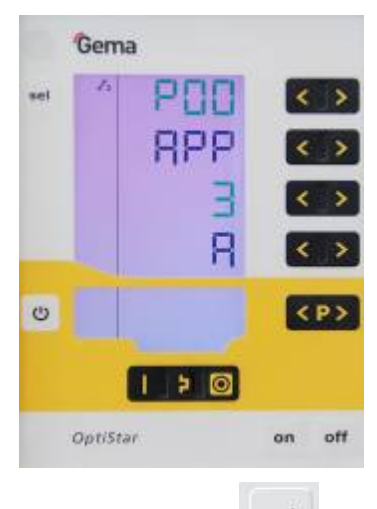

sel 2. Nacisnąć przycisk Wyświetlacz przełączy się na następujący poziom:

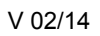

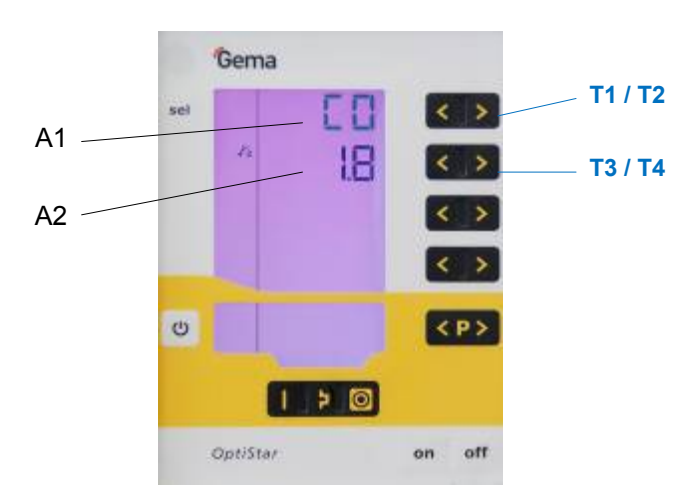

- 3. Wartość korekcji wyświetli się na wyświetlaczu **A1** z literą **C**
- 4. Za pomocą przycisków **T3 lub T4** ustawić odpowiednią wartość korekcji. Wartość ustawionego parametru systemowego pojawia się na wyświetlaczu **A2**
- 5. Za pomocą przycisku **T1 lub T2** przejść do poprzedniego lub następnego ekranu.

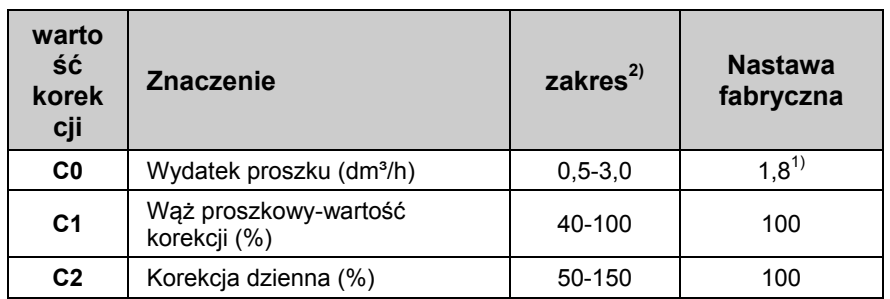

6. Wartość korekcji ustawiać na podstawie następującej tabeli.

1) Wartość korekcji jest ustawiona na wartość domyślną, która zmienia się przy zmianie typu urządzenia P00.

- 2) Wartość korekcji jest ustawiona na wartość domyślną, jeśli po zmianie typu urządzenia P00 wartość jest poza zakresami.
	- $\circ$ 7. Naciśnij przycisk

Wyświetlacz powróci do pierwszego poziomu.

## **Korekcja wydatku proszku/Korekcja węża proszkowego**

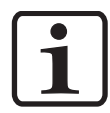

#### **INFORMACJA:**

**Ustawienia w poniższym przykładzie są wykonywane dla każdego pistoletu!** 

 Korekcje wydatku farby są wykonywane przy pierwszym uruchomieniu, po pracach serwisowych, po rozwiązywaniu problemów związanych z napylaniem, lub przy użyciu węży o różnych średnicach!

 Zaleca się wykonanie tabeli z polami dla każdego pistoletu (patrz "Przykładowa tabela dla wydatku farby/korekcji węża proszkowego"), wtedy w przypadku utraty danych będzie można je odzyskać.

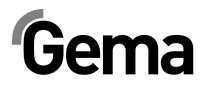

### *Procedura (Korekcja wydatku proszku)*

- 1. Ustawić powietrze całkowite na **4.0** (Nm³/h) na wyświetlaczu **A2**. Ustawić wydatek farby na **00** (%) na wyświetlaczu **A1**
- 2. Aby wejść w tryb parametru systemowego, należy wcisnąć przycisk **T12** na dłużej niż 5 sekund.
- sel 3. Nacisnąć przycisk Wyświetlacz przełączy się na poziom współczynnika korekcji. Numer współczynnika korygującego jest pokazany na wyświetlaczu **A1** z literą **C** na początku
- 4. Ustawić wartość korygującą na minimalny wydatek farby **C0** na **1,8** (Nm³/h) na wyświetlaczu **A2 kluczami T3/T4**.
- 5. Ustawić wartość korygującą na maksymalny wydatek farby **C1** na **100** (%) na wyświetlaczu **A2**

Dla wykonania kolejnych kroków niezbędne będzie użycie worka pomiarowego, który odmierzy wydatek farby. Używać tego samego worka dla każdego pistoletu. Nie zapomnieć zapisać wagi po każdym pomiarze.

- 1. Założyć worek pomiarowy lufę pistoletu i zawiązać. Włączyć pistolet na 60 sekund
- 2. Po upływie tego czasu, wyłączyć pistolet, zdjąć worek i zważyć. Wydatek farby ma się zawierać od 10-15 g
- 3. Jeśli farba nie wylatuje z pistoletu, wrócić do trybu parametru systemowego i zwiększyć wartość minimalną wartość wydatku farby **C0** (zakres **0,5-3,0** dm<sup>3</sup>/h)
- 4. Jeżeli za dużo farby wylatuje z pistoletu, wrócić do trybu parametru systemowego i zmniejszyć do minimum wartość wydatku farby **C0** (zakres **0,5-3,0** dm<sup>3</sup>/h)
- 5. Powtórzyć kroki 6 oraz 7, aż wydatek farby wzrośnie do 10- 15 g. Zanotować w tabeli ustawioną minimalną wartość wydatku farby **C0**

Opuścić tryb parametru systemowego wciskając przycisk **T12.**

#### *Procedura (Korekcja węża proszkowego)*

- 1. Ustawić wydatek farby **80** (%) na wyświetlaczu **A1**
- 2. Założyć worek pomiarowy lufę pistoletu i zawiązać. Włączyć pistolet na 60 sekund
- 3. Po upływie 60 sekund wyłączyć pistolet, zdjąć worek pomiarowy i zważyć
- 4. Zanotować w tabeli wartość wydatku farby podaną w **g/min**

Przeliczyć wydatek farby zgodnie z poniższym wzorem:

**C1 (%) = najmniejszy wydatek farby x 100 zmierzony wydatek farby**

1. Zanotować w tabeli przeliczone wartości (**C1**) oddzielnie dla każdego pistoletu i wprowadzić je do jednostki sterującej (w tym celu powtórzyć kroki 2 oraz 3)

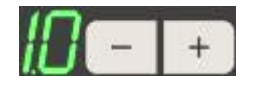

 $\cup$ 

 $\cup$ 

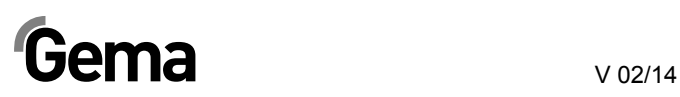

Przykładowa tabela wydatku proszku i korekty węża proszkowego

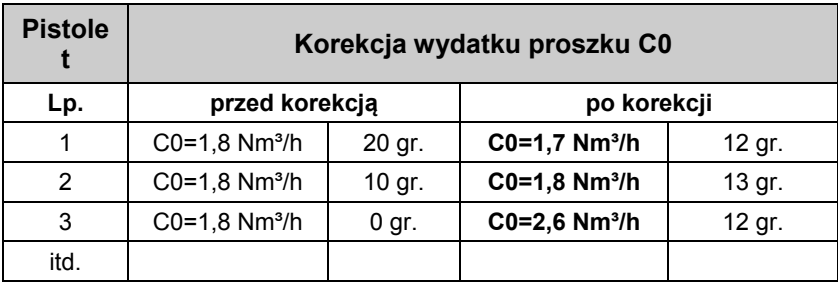

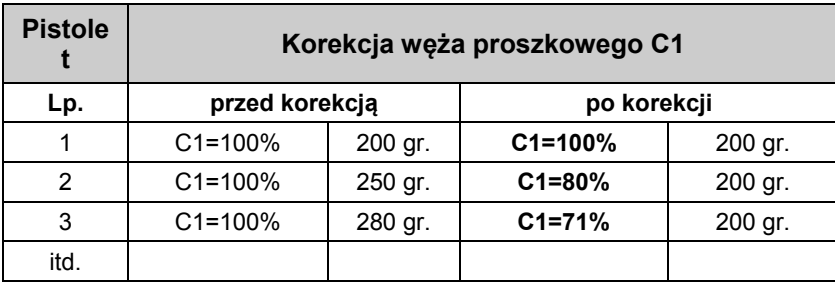

## **Współczynnik korygujący - diagram**

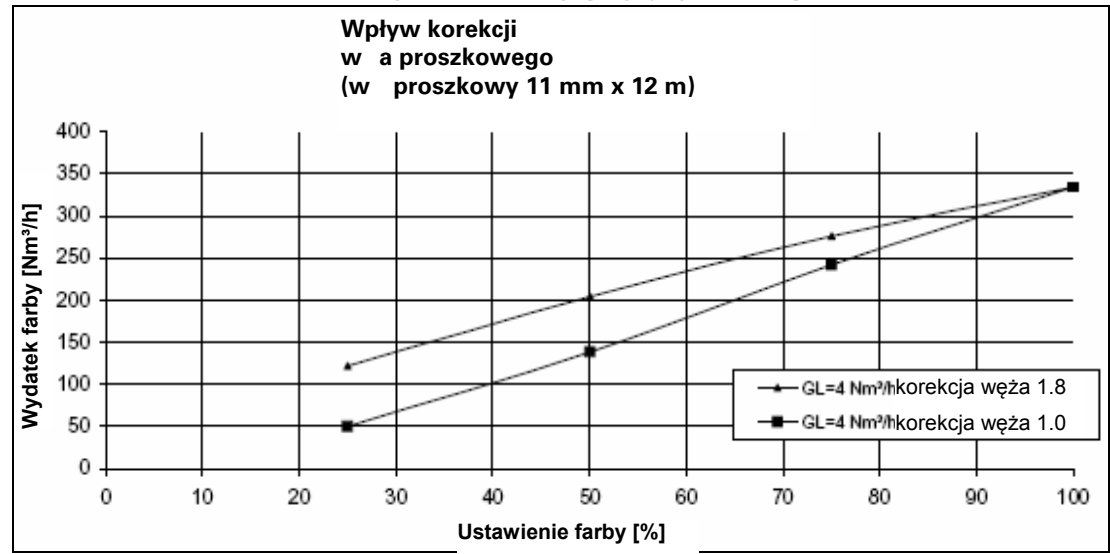

*Współczynnik korygujący- Diagram* 

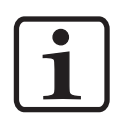

#### **INFORMACJA:**

**Współczynnik korygujący długości węża jest wybierany w taki sposób, że nie powinno być widać farby przy ustawieniu 0%, podczas zwiększania wartości farba zaczyna być widoczna. To zachowanie jest uzależnione od długości i średnicy węża proszkowego!** 

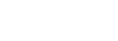

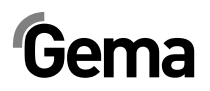

### *Wartośc korekcji dziennej C2*

V 02/14

**INFORMACJA:** 

**Dzienna wartość korekcji C2 może być wykorzystana w celu zapewnienia większych lub mniejszych ilości proszku!** 

## **Tryb czyszczenia**

Tryb czyszczenia zapewnia odmuch farby zgromadzonej w wężu proszkowym za pomocą sprężonego powietrza. Ta funkcja posiada dwustopniowy proces aktywacji.

Tryb czyszczenie węża proszkowego może być także aktywowany opcjonalne łącze bus, takie jak DigitalBus lub CAN bus.

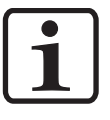

#### **INFORMACJA:**

9.

**Inżektor musi być odłączony przed uruchomieniem trybu czyszczenia!** 

## **Aktywacja funkcji czyszczenia**

Tryb czyszczenia może być aktywowany tylko przy wyłączonych pistoletach (Wyświetlane parametry procesu, brak podawania proszku). Przy założeniu, że wszystkie zwalniające sygnały są aktywne.

8. Obydwa przyciski naciskać 3 sekundy

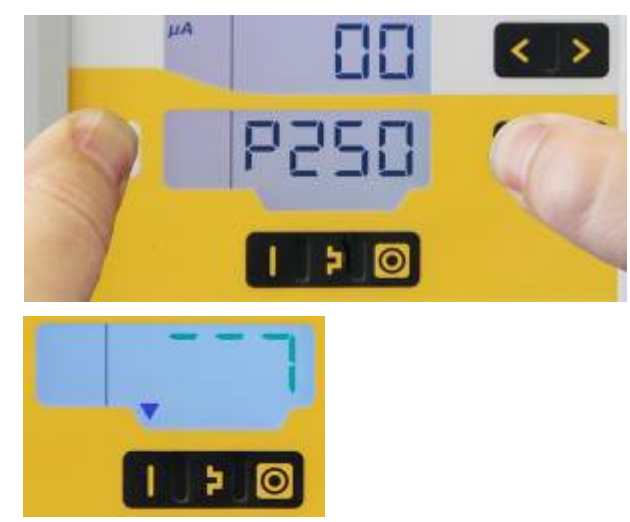

10. Wybrac funkcję czyszczenia

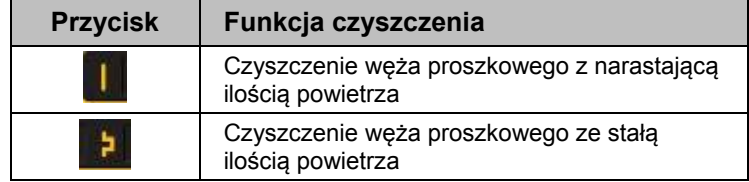

Wybrana funkcja będzie oznaczona przez oznaczony na niebiesko S15 lub S16

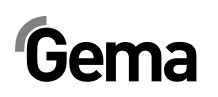

11. W trybie "Czyszczenie węża proszkowego z narastającą ilością powietrza" wszystkie strumienie powietrza będą stopniowo otwierane i pozostaną w wartości końcowej:

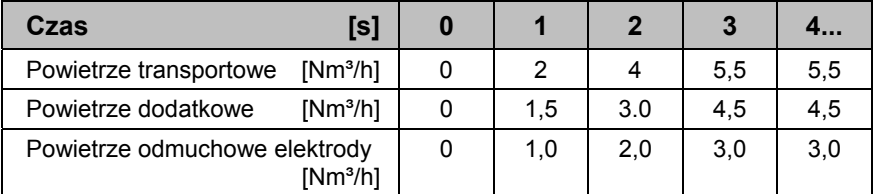

12. W trybie s "Czyszczenie węża proszkowego ze stałą ilością powietrza" funkcja narastania przepływu jest nieaktywna. Zawory ustawione są bezpośrednio w wartości końcowej.

Tryb czyszczenia jest opuszczany gdy:

- W ciągu 15 sek. nie odbywa się żadna operacja (nie dotyczy sterowania zdalnego)
- Zakończyła się sekwencja czyszczenia

W przypadku gdy funkcja czyszczenia jest aktywna, przy dezaktywacji jest natychmiast zakończona.

sel

Tryb czyszczenia można zakończyć naciskając przycisk .

## **Monitoring części zużywających się i licznik czasu pracy**

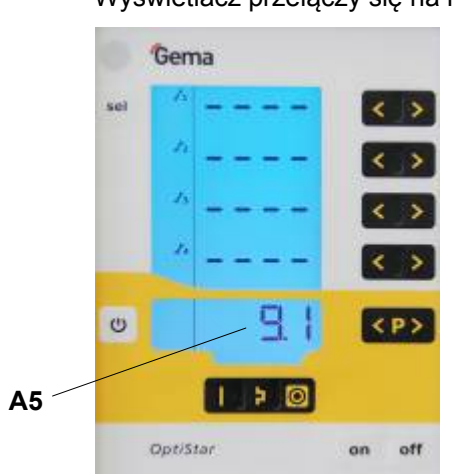

- $\rightarrow$ 2. Nacisnąć jednocześnie przyciski Monitoring jest aktywny Podczas pierwszej aktywacji wartość 1 jest przedstawiony jako wartość początkowa. Jeżeli monitoring został już wcześniej aktywowany, to wyświetlana jest ostatnia zapisana wartość.
- 3. Ustawić żądaną wartość żywotności dla każdej zużywającej się części używając **korzy kategorizm**

Wyświetlacz przełączy się na następujący poziom:

1. Nacisnąć 2x przycisk

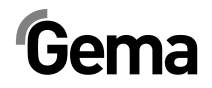

- 4. Licznik rewersyjny jest aktywowany tylko w czasie malowania.
- 5. Jeżeli nastawiona wartość zostanie przekroczona, na wyświetlaczu pojawia się symbol **service**. Nie zakłóca to procedury malowania.

### **Licznik czasu pracy**

Licznik czasu pracy (łączny czas pracy liczony w dniach) wyświetlany na wskaźniku **A5**.

Licznik czasu pracy nie może być cofany!

### **Sprawdzanie pozostałego czasu eksploatacji.**

1. Nacisnąć 2x przycisk Wyświetlacz przełączy się na poziom monitoringu części zużywających się. Pozostały czas eksploatacji: **zakres 0,1 – 500 dni**   $\langle$  lub  $\rangle$  : Nastawa czasu Gema żywotności Wyjście z  $\lambda$ poziomu<br>monitoringu 986  $\longleftrightarrow$ **sal**  $\leq i >$ Dezaktywacja  $\lambda$ ч monitoringu Upłynął czas żywotności Wartość ujemna:  $\mathcal{L}_3$  $\rightarrow$ ς k. Wyswietlacz miga  $\leq i$ h  $\leftarrow$  > Aktywacja monitoringu **Monitoring KP>**  $\upsilon$ dezaktywowany Þ Б OptiStar on off

Przykład dla części zużywającej się Nr 3:

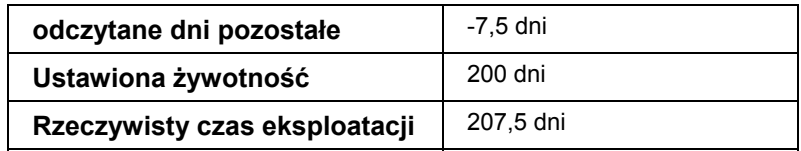

sel

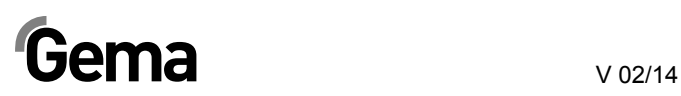

### **Dezaktywacja monitoringu części zużywających się**

1. Nacisnąć jednocześnie przyciski < i > Monitoring jest nieaktywny.

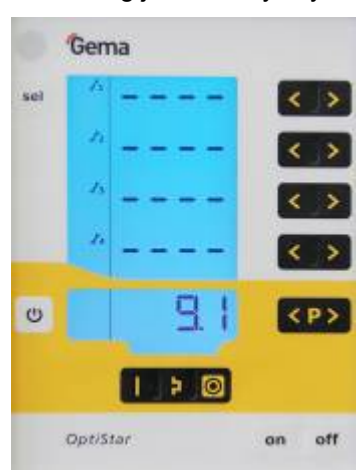

## **Ustawianie podświetlenia wyświetlacza**

- Gema  $\Box$  $\leftrightarrow$ sel  $\rightarrow$  $\rightarrow$  $\leftrightarrow$  $\overline{5}$  $\langle \rangle$  $\hat{\mathcal{R}}$  $\circ$  $\circ$  $\left| \langle P \rangle \right|$  $\rightarrow$  0 ' ' OptiStar on off 5  $\langle \rangle$ 2. Ustawić żądaną jasność.
- sel 1. Nacisnąć przycisk Wyświetlacz przełączy się na następujący poziom:

V 02/14

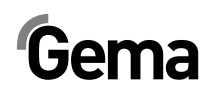

## **Aktywacja / dezaktywacja blokady klawiatury**

O 1. Przytrzymać wciśnięty przycisk

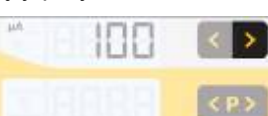

- 2. Nacisnąć przycisk Blokada klawiatury jest aktywowana. Zdalny wyświetlacz miga.
- 3. Blokada klawiatury jest kasowana przez naciśniecie tej samej kombinacji przycisków.

## **Odczyt wersji software**

1. Nacisnąć jednocześnie obydwa przyciski

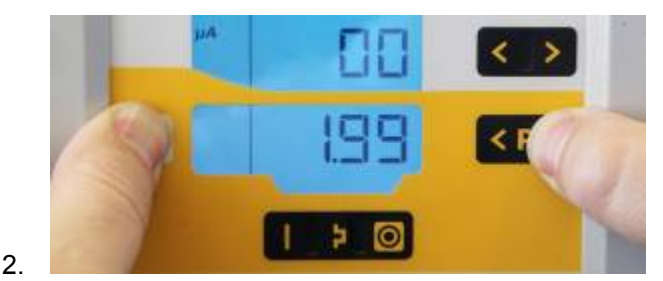

Tak długo jak trzymamy przyciski będzie widoczny wskaźnik statusu.

## **Reset pamięci**

Reset pamięci jednostki sterującej OptiStar CG08 umożliwia powrót do ustawień fabrycznych. Wszystkie parametry (z wyłączeniem P00) i wartości korekcyjne, jak również zdefiniowane przez użytkownika nastawy zostaną nadpisane do wartości nastaw fabrycznych. Aktywne blokady klawiatury zostaną dezaktywowane.

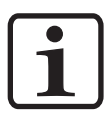

#### **INFORMACJA:**

**Przy resecie pamięci, wszystkie zdefiniowane przez klienta nastawy zostaną zastąpione nastawami fabrycznymi!** 

 $\circ$ 

- 1. Wyłączyć urządzenie
- 2. Nacisnąć i przytrzymać przycisk
- 3. Włączyć urządzenie, wskaźnik **CLR** miga

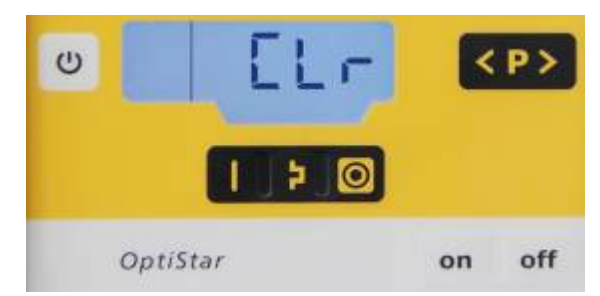

4. Zaczekać ok. 5 sekund, aż zniknie wskaźnik **CLR**

# Gema $\blacksquare$

- $\cup$ 5. Puścić przycisk
- 6. Wszystkie wartości zostały zresetowane. Urządzenie musi być teraz ponownie nastawione.

## **Wyłączanie**

- 1. Puścić spust pistoletu
- 2. Wyłączyć jednostkę sterującą

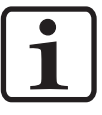

#### **INFORMACJA:**

**Ustawienia wysokiego napięcia, wydatku farby i wartości powietrza odmuchowego elektrody zostają zapisane w pamięci!** 

## **Przy kilkudniowej przerwie w pracy**

- 1. Odłączyć od zasilania.
- 2. Oczyścić urządzenie (patrz odpowiednia instrukcja obsługi).
- 3. Zamknąć dopływ sprężonego powietrza.

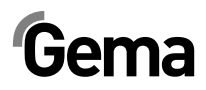

## **CAN-Bus**

Jednostka sterująca OptiStar połączona z interfejsem CAN bus, jest prostym urządzeniem niższego rzędu CANopen. Współpracuje ona w sieci z centralną jednostką sterującą (Master). Komunikacja ma miejsce wyłącznie pomiędzy jednostką Master oraz sterownikami niższego rzędu.

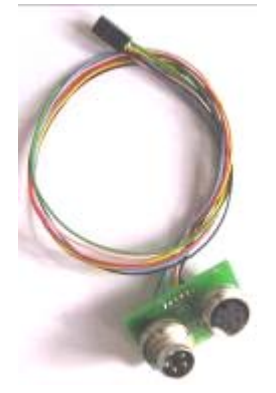

*CAN-Bus Interface* 

Poprzez CANopen można uzyskać dostęp do następujących danych:

- Wszystkie wartości zadane (dane procesu)
- Wszystkie wartości aktualne (dane procesu)
- Wszystkie wartości sterowania
- Wszystkie parametry systemowe (oprócz szybkości transmisji oraz adresu CAN)
- Wszystkie komunikaty błędów
- Wszystkie specjalne parametry, takie jak wersja oprogramowania, dzienna korekcja, korekcja wydatku farby, etc.

### **Sprzęt**

Jednostki sterujące OptiStar są podłączone do centralnego sterownika PLC przez 4 żyłowe kable CAN bus. Ostatni użytkownik bus jest podłączony końcową wtyczką do opornika końcowego w celu poprawnego zakończenia sieci. Max. ilość jednostek OptiStar będących w sieci to 127.

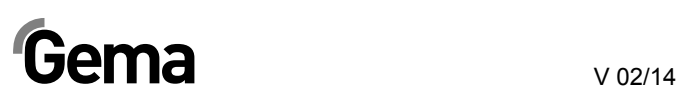

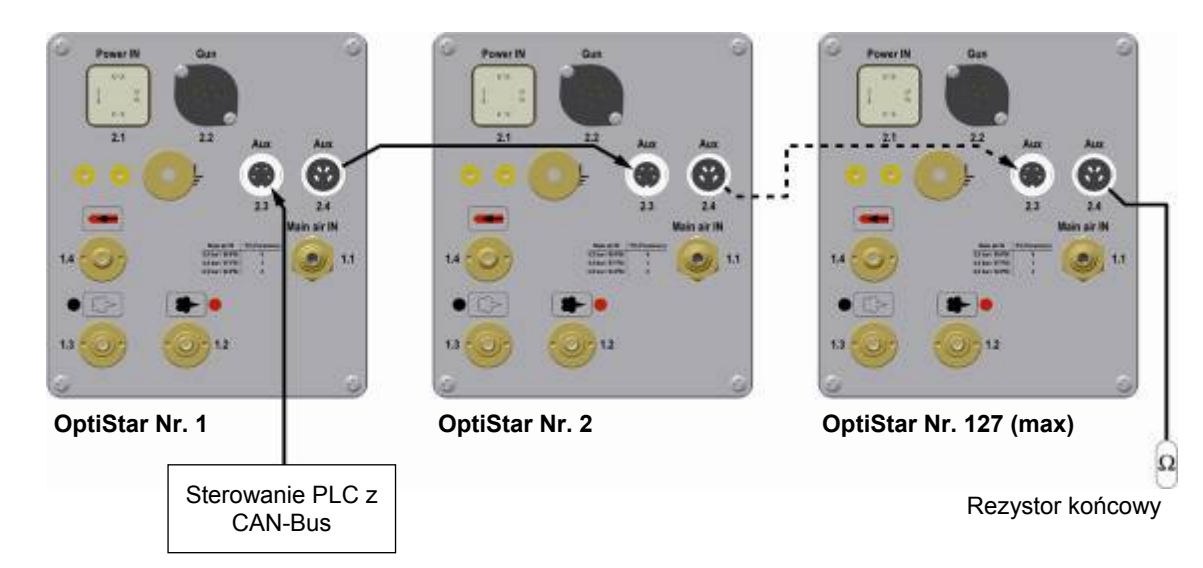

*Połączenia CAN-Bus* 

### **CAN-Bus- Kabel – Podłączenie wtyku**

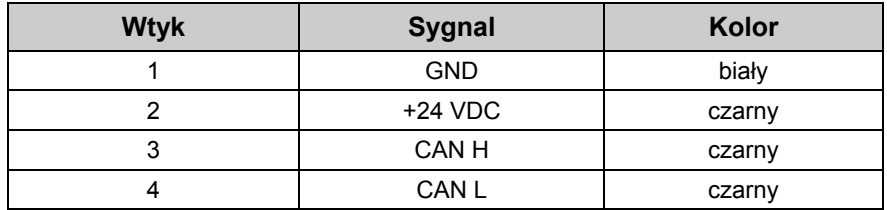

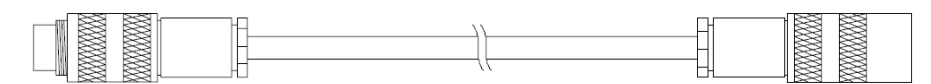

*Kabel CAN-Bus* 

## **Zezwolenie dla pistoletu przy pracy w sieci**

Logika zezwolenia dla systemu włącza i wyłącza podawanie proszku i wysokie napięcie. Zezwolenie jest włączane na podstawie różnych sygnałów wewnętrznych i zewnętrznych.

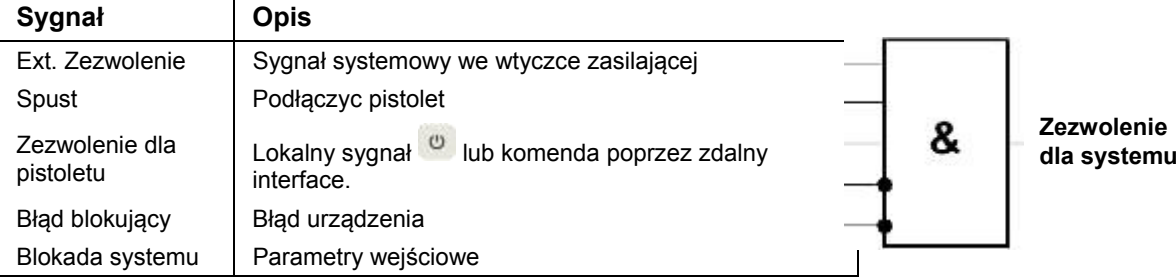

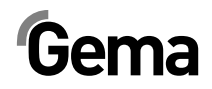

### **Określanie adresów poszczególnego użytkownika (Node-ID) i Szybkość transmisji**

Każda jednostka sterująca OptiStar będąca w sieci CAN, musi posiadać przypisany adres poszczególnego użytkownika (Node-ID). Istnieje możliwość ustawienia szybkości transmisji. Wartość szybkości transmisji może być ustawiona poprzez edycję parametru systemowego P05, natomiast wartość Node-ID może być ustawiona przez edycję parametru systemowego P06.

#### *Szybkość transmisji - parametr systemowy P05*

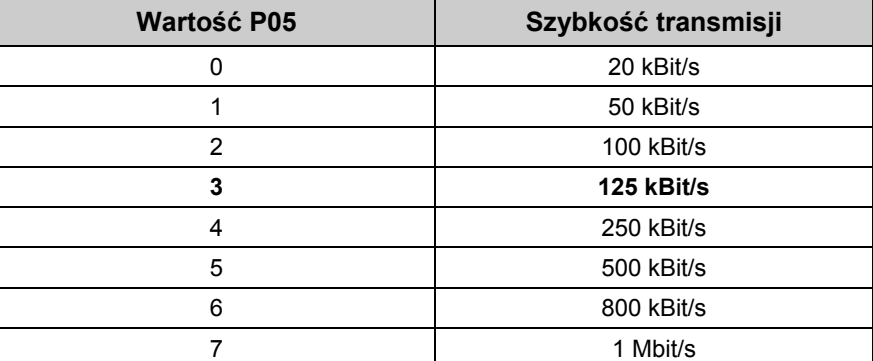

#### **Wartość domyślna parametru systemowego P05 = 3**

Szybkość transmisji wynosi 125 kBits jako wartość domyślna. Takie ustawienie pozwala na użycia kabla o maksymalnej długości około 500 m od pierwszego do ostatniego użytkownika CAN bus. Przy użyciu dłuższych kabli ustawić niższą szybkość transmisji.

#### *Adres-ID – parametr systemowy P06*

CAN Node-ID 1-127

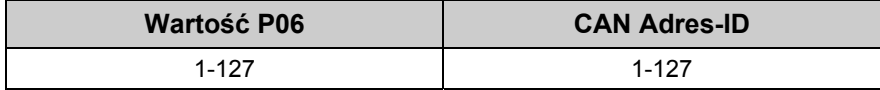

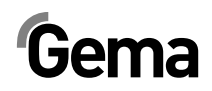

## **Wyszukiwanie błędów**

## **Diagnostyka błędów w oprogramowaniu**

## **Informacje ogólne**

Jednostka sterująca pistoletu OptiStar CG08(-C) jest ciągle monitorowana pod kątem prawidłowego funkcjonowania. Jeśli oprogramowanie urządzenia wykaże błąd, wtedy komunikat pokaże kod błędu. Monitoring dotyczy:

- Wysokiego napięcia
- Systemu pneumatycznego
- Zasilania

### **Kody błędów**

Diagnostyka błędów (kody błędów) jest pokazywana na wyświetlaczu **A5**.

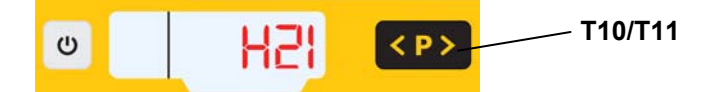

Kody błędów są zapisywane na liście błędów według kolejności ich pojawiania się. Każdy błąd na liście musi być indywidualnie potwierdzany za pomocą przycisków **T10** lub **T11**.

Błędy są wyświetlane w kolejności ich pojawiania się. Przyciski **T10** oraz **T11** nie mogą być używane do innych funkcji tak długo, jak kod błędu jest pokazywany na wyświetlaczu **A5**.

Lista możliwych błędów w funkcjonowaniu jednostki sterującej pistoletu OptiStar CG08(-C):

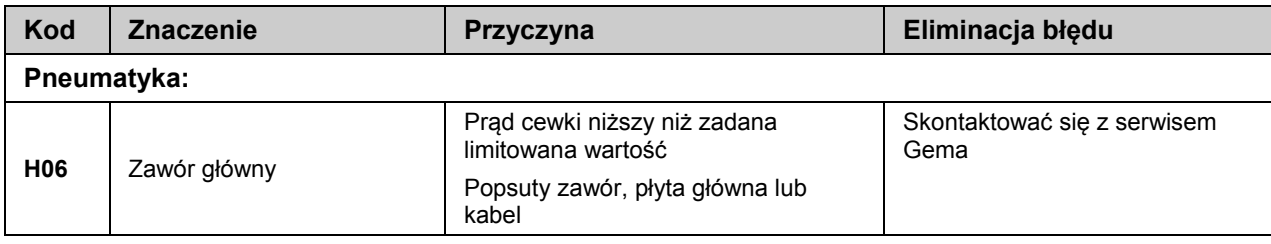

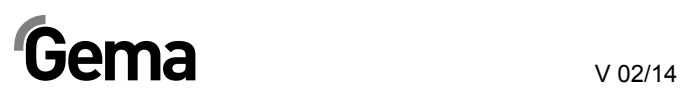

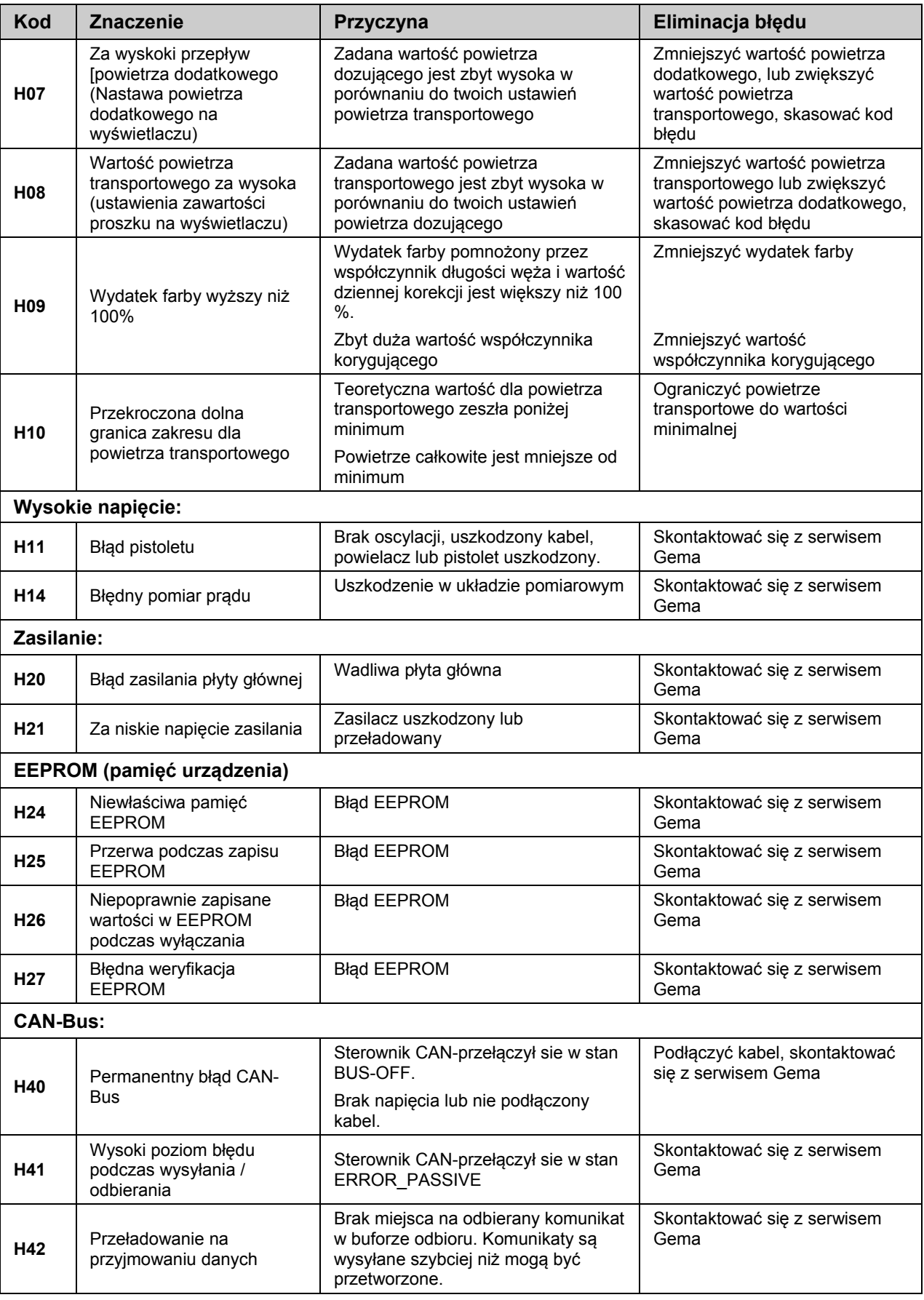

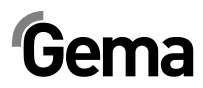

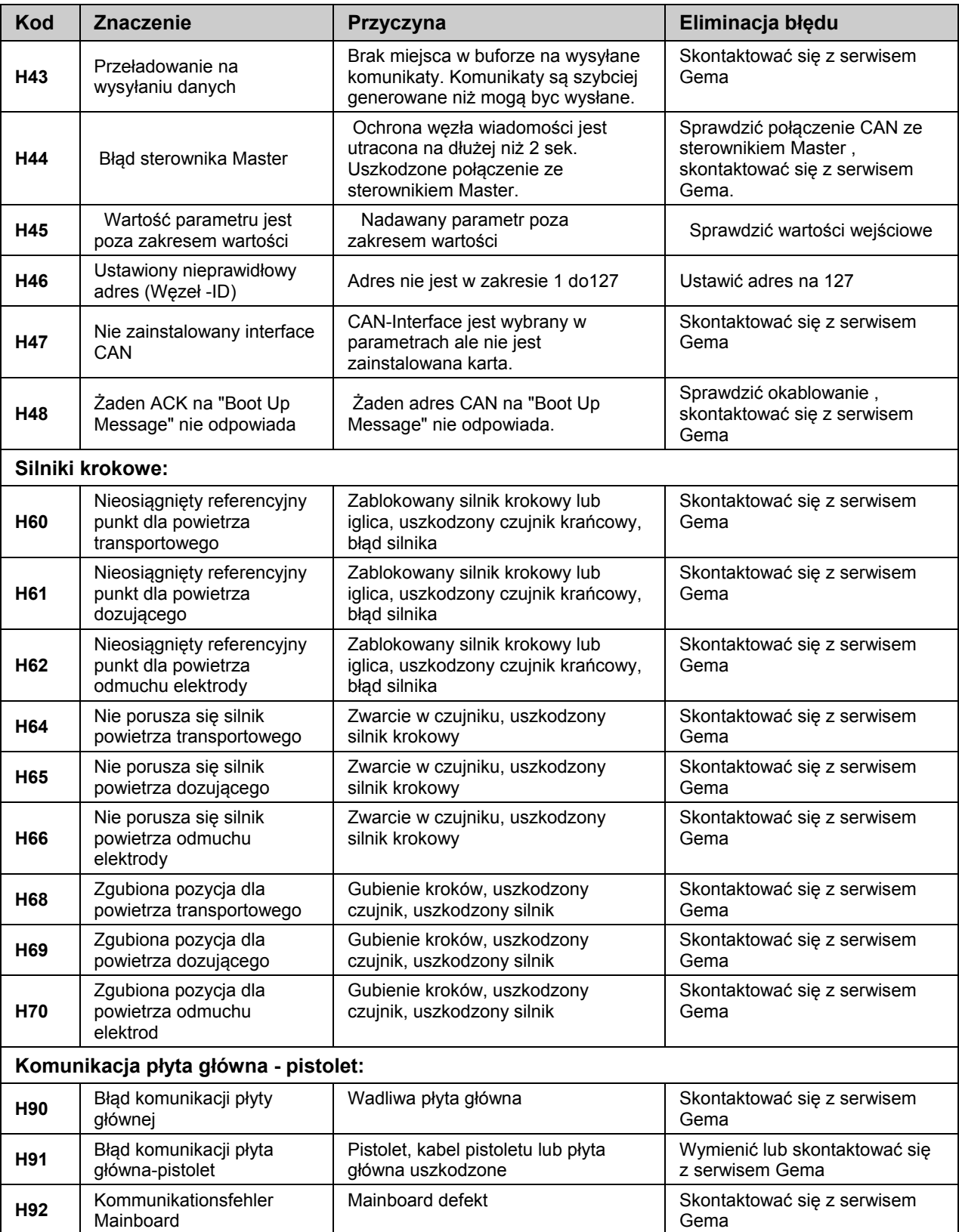

## **Lista kodów błędów**

Cztery ostatnio wyświetlone błędy są zapisane w oprogramowaniu, jako lista. Jeśli wystąpi błąd, który jest już zapisany na liście, nie będzie on ponownie wpisany do listy błędów.

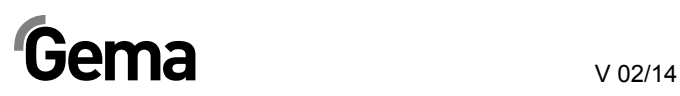

## **Pojawianie się błędów**

Jest możliwe, że błąd jest wyświetlany tylko na krótki czas, ale po potwierdzeniu znika. W tym przypadku zaleca się wyłączenie sterownika i włączenie go ponownie (reset przez ponowne uruchomienie).

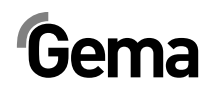

# **Lista części zamiennych**

## **Zamawianie części zamiennych**

Podczas zamawiania części zamiennych do urządzeń malarskich należy postępować według następujących zasad:

- Podać typ oraz numer seryjny urządzenia
- Podać numer katalogowy, ilość oraz nazwę każdej z części zamiennych

#### **Przykład:**

- **Typ** OptiStar CG08(-C) **Nr seryjny** 1234 5678
- Numer kat. 203 386, 1 sztuka, Klamra Ø 18/15 mm

Przy zamawianiu kabla lub węża należy podać jego długość. Części, dla których należy podać długość są zawsze oznakowane **\***.

Części zużywające się eksploatacyjnie są zawsze oznaczone **#**.

Wszystkie wymiary plastikowych węży posiadają oznakowaną średnicę wewnętrzną i zewnętrzną:

#### **Przykład:**

Ø 8/6 mm, 8 mm średnica zewnętrzna / 6 mm średnica wewnętrzna

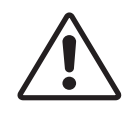

#### **UWAGA!**

**Należy używać tylko oryginalnych części zamiennych, ponieważ części te zabezpieczają przed wybuchem. Stosowanie części nieoryginalnych będzie prowadziło do utraty gwarancji Gema!** 

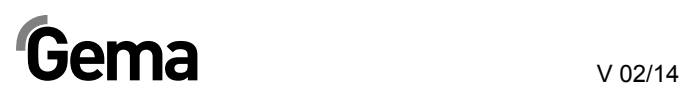

## **Jednostka sterująca pistoletu OptiStar CG08(-C)**

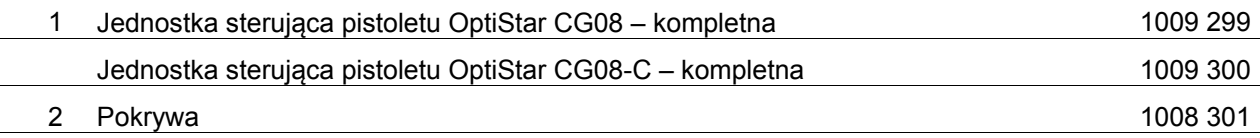

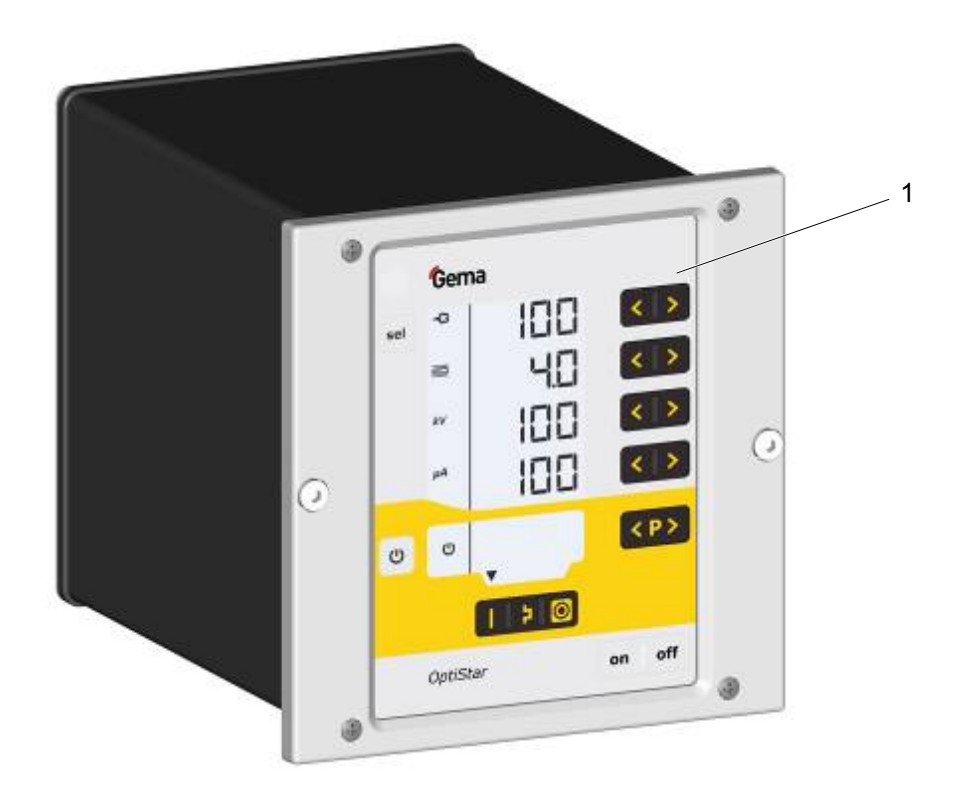

*Jednostka sterująca pistoletu OptiStar CG08(-C)* 

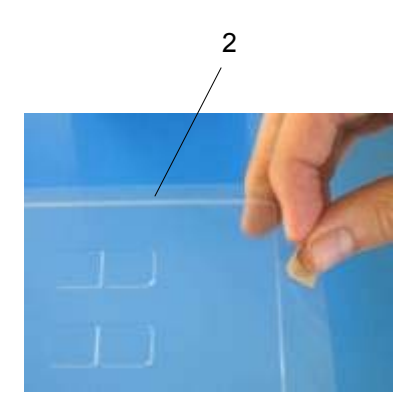

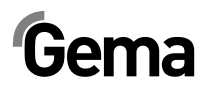

## **OptiStar CG08(-C) – Panel przedni i zasilacz**

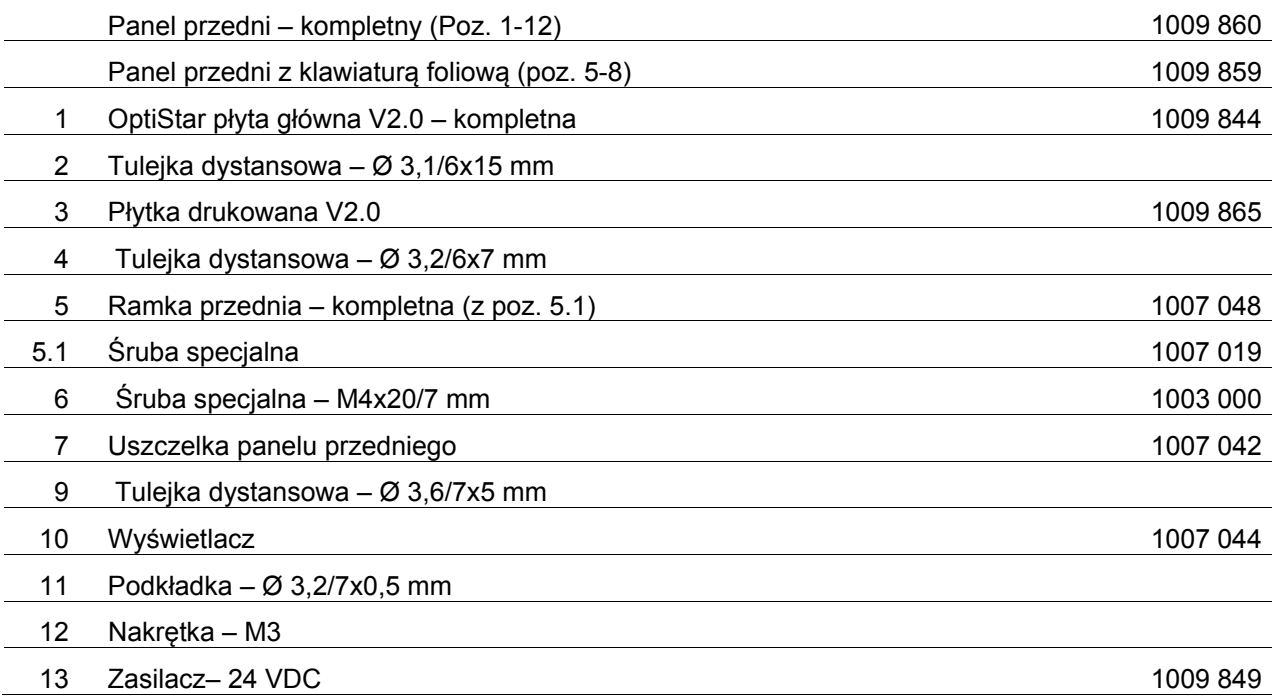

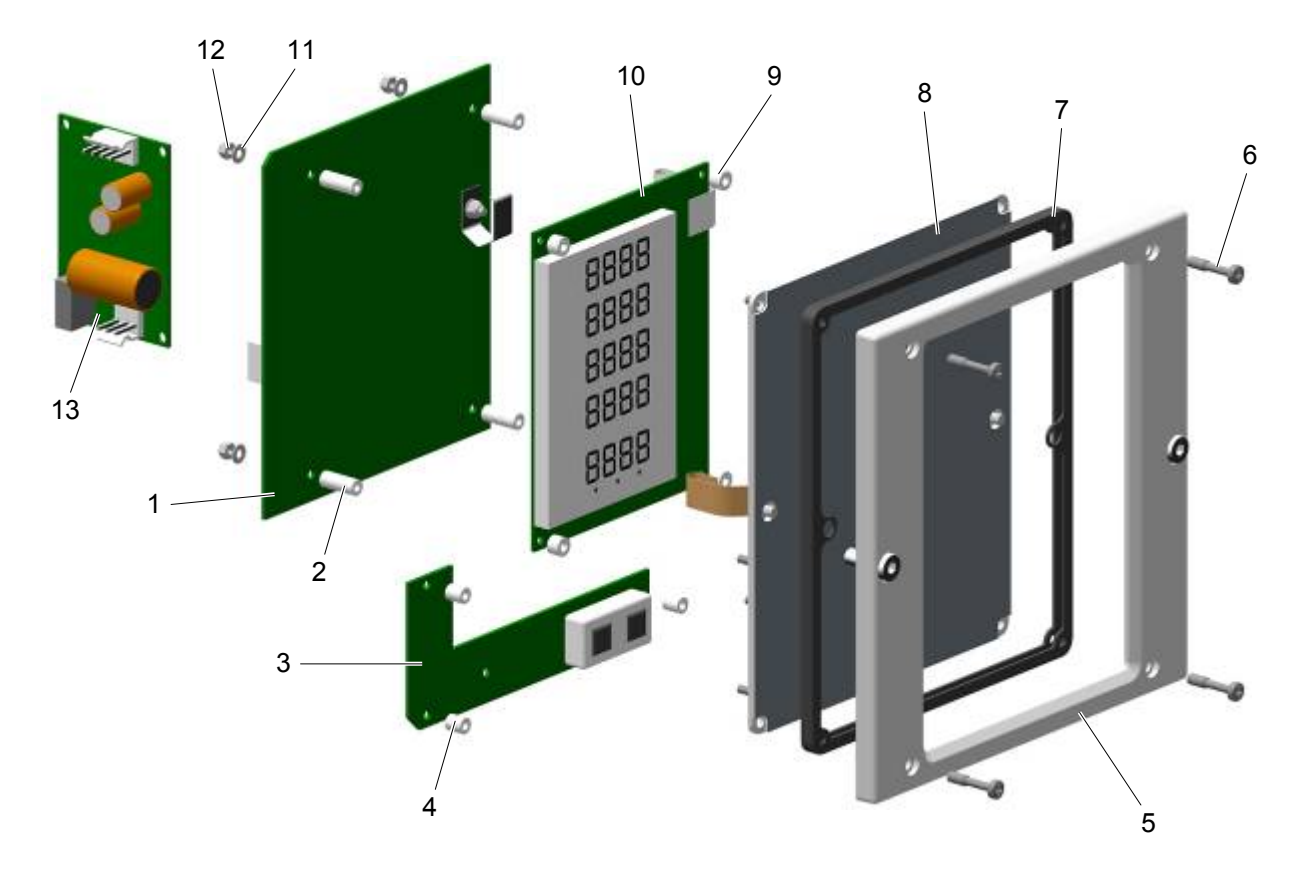

*OptiStar CG08(-C) – panel przedni i zasilacz* 

## **OptiStar CG08(-C) – Panel tylny wewnątrz**

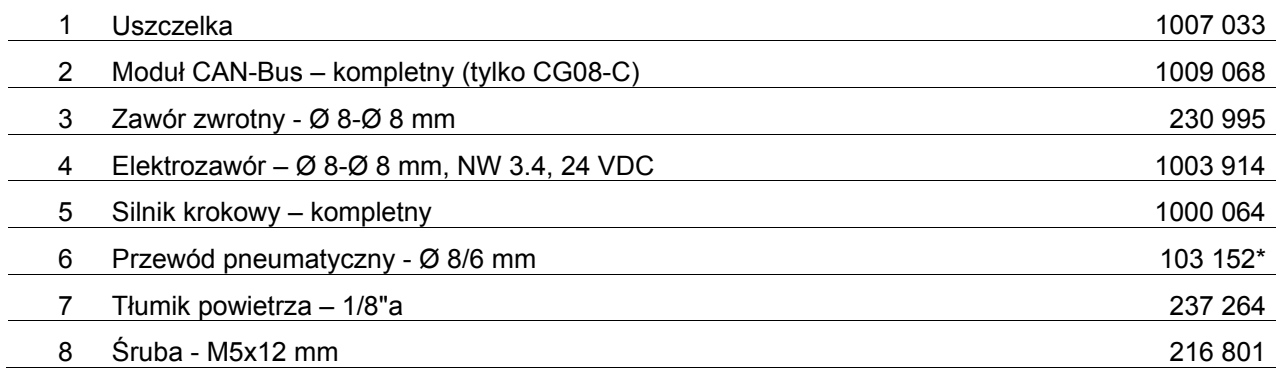

**\*** Proszę podać długość

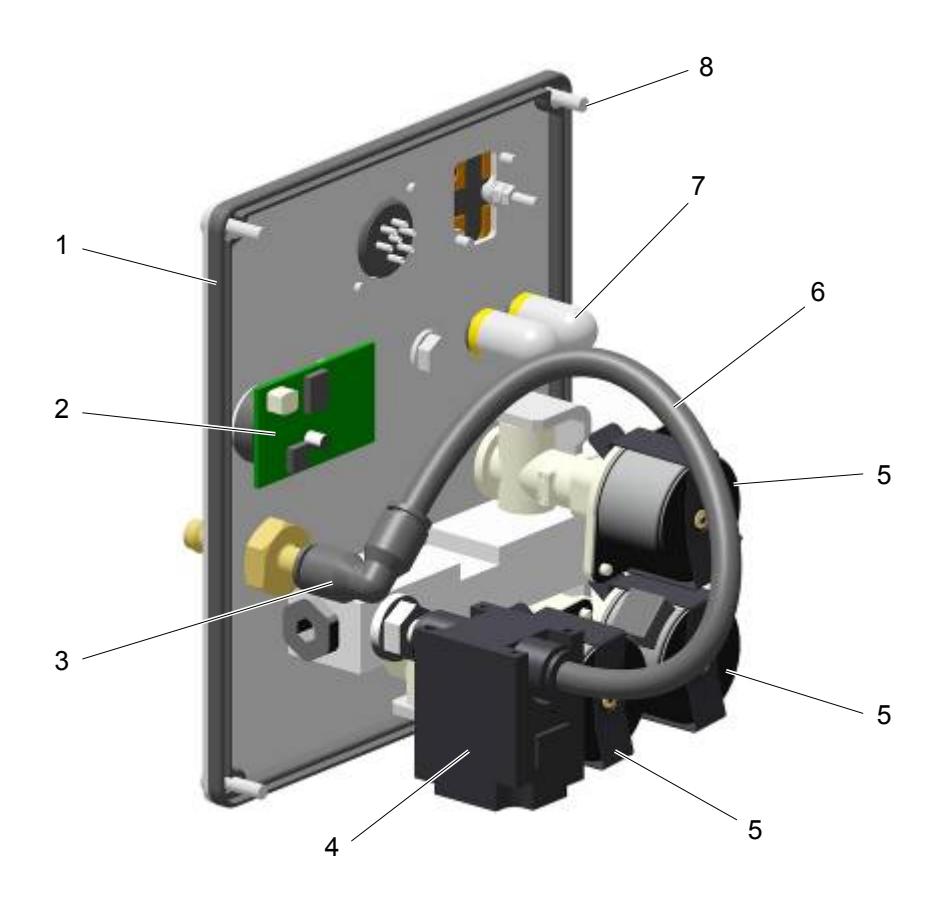

*OptiStar CG08-C – Panel tylny wewnątrz* 

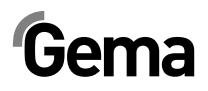

## **OptiStar CG08(-C) – Elementy przyłączeniowe**

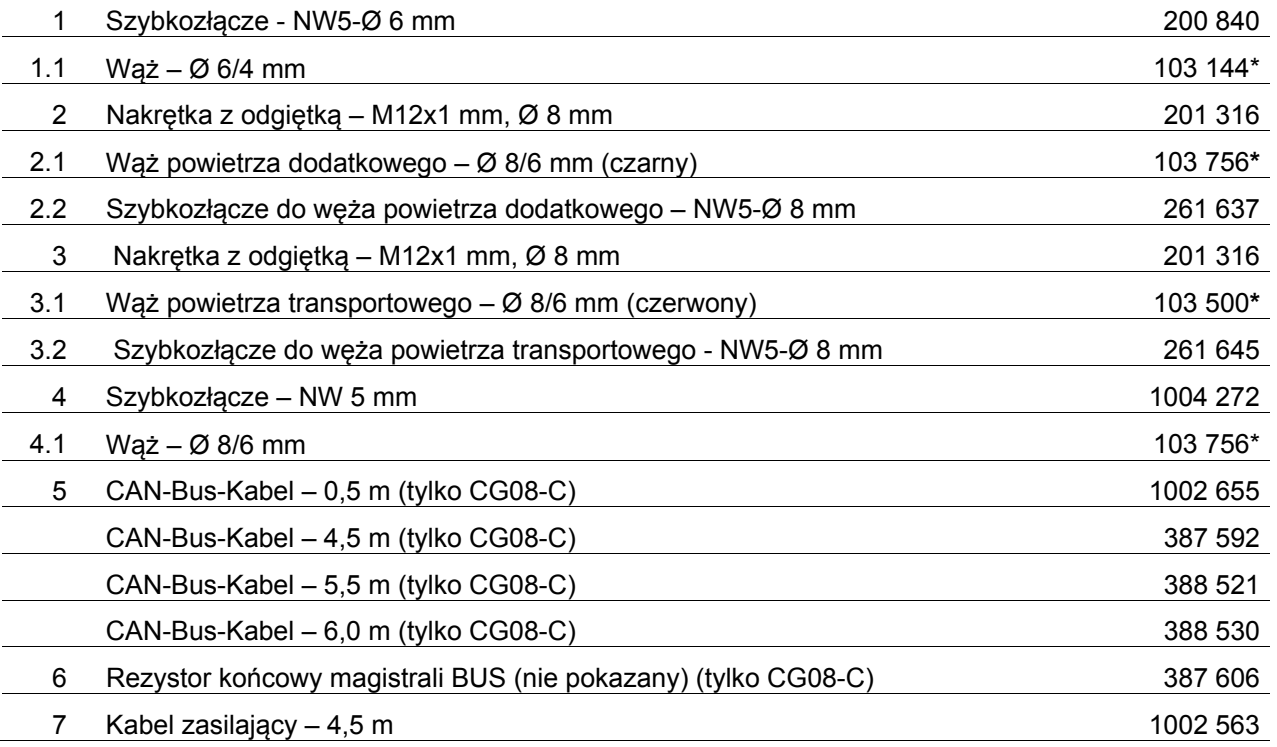

**\*** Proszę podać długość

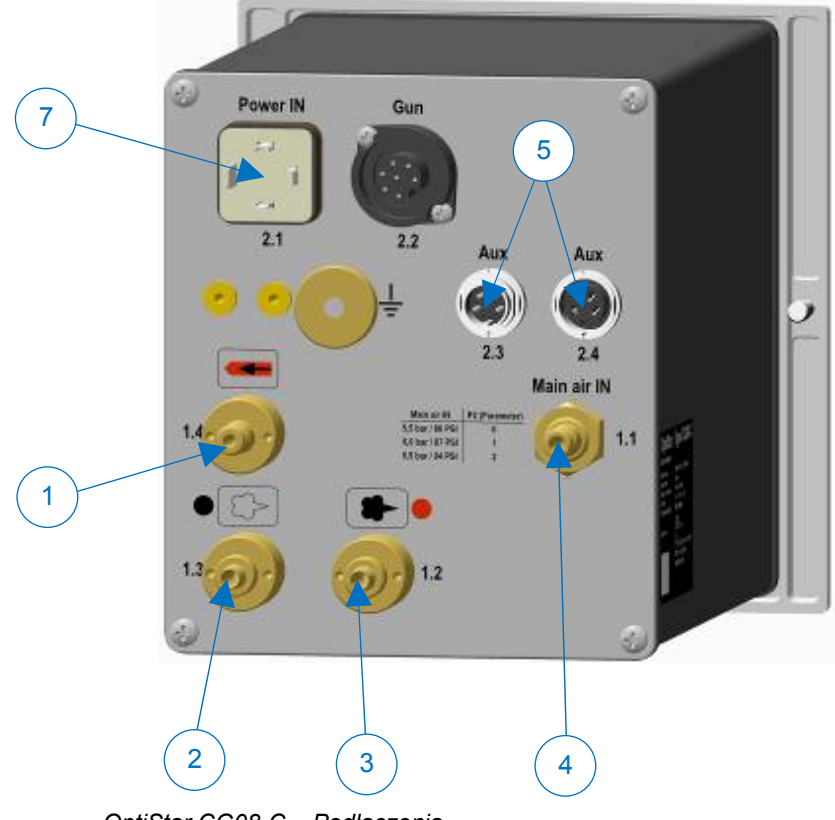

*OptiStar CG08-C – Podłączenia*